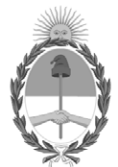

# **República Argentina - Poder Ejecutivo Nacional** Las Malvinas son argentinas

# **Disposición**

**Número:** 

# DI-2022-6294-APN-ANMAT#MS<br>CIUDAD DE BUENOS AIRES<br>Sábado 6 de Agosto de 2022

**Referencia:** EX-2021-36759575-APN-DGA#ANMAT

VISTO el Nº EX-2021-36759575-APN-DGA#ANMAT del Registro de la Administración Nacional de Medicamentos Alimentos y Tecnología Médica y,

## CONSIDERANDO:

Que por los presentes actuados la firma **BECTON DICKINSON ARGENTINA S.R.L.** solicita autorización para la venta del Producto médico para diagnóstico *in vitro* denominado: **BD OneFlow™ ALOT (660228).**

Que se ha dado cumplimiento a los términos que establecen la Ley Nº 16.463, Resolución Ministerial Nº 145/98 y Disposición ANMAT Nº 2674/99.

Que en el expediente de referencia consta el informe técnico que establece que el producto reúne las condiciones de aptitud requeridas para su autorización.

Que el Instituto Nacional de Productos Médicos ha tomado la intervención de su competencia y corresponde autorizar la inscripción en el RPPTM del producto médico para diagnóstico *in vitro* objeto de la solicitud.

Que la presente se dicta en virtud de las facultades conferidas por el Decreto Nº 1490/92 y sus modificatorios.

Por ello;

# EL ADMINISTRADOR NACIONAL DE LA ADMINISTRACIÓN NACIONAL DE MEDICAMENTOS, ALIMENTOS Y TECNOLOGÍA MÉDICA

# D I S P O N E:

ARTÍCULO 1º.- Autorízase la inscripción en el Registro Nacional de Productores y Productos de Tecnología Médica (RPPTM) de la Administración Nacional de Medicamentos, Alimentos y Tecnología Médica (ANMAT) del producto médico para diagnóstico *in vitro*: **BD OneFlow™ ALOT (660228)** de acuerdo con lo solicitado por BECTON DICKINSON ARGENTINA S.R.L., con los Datos Característicos que figuran al pie de la presente.

ARTÍCULO 2º.- Autorízase los textos de los proyectos de rótulos y de instrucciones de uso que obran en documento N° IF-2022-64938701-APN-INPM#ANMAT.

ARTÍCULO 3º.- En los rótulos e instrucciones de uso autorizados deberá figurar la leyenda "Autorizado por la ANMAT PM 634-596", con exclusión de toda otra leyenda no autorizada y/o contemplada en la normativa vigente.

ARTÍCULO 4°.- Extiéndase el Certificado de Autorización e Inscripción en el RPPTM con los datos característicos mencionados en esta disposición.

ARTÍCULO 5º.- Regístrese. Inscríbase en el Registro Nacional de Productores y Productos de Tecnología Médica al nuevo producto. Por el Departamento de Mesa de Entrada, notifíquese al interesado, haciéndole entrega de la presente Disposición, conjuntamente con rótulos e instrucciones de uso autorizados y el Certificado mencionado en el artículo 4°. Gírese a la Dirección de Gestión de Información Técnica a los fines de confeccionar el legajo correspondiente. Cumplido, archívese.

# DATOS IDENTIFICATORIOS CARACTERÍSTICOS

**NOMBRE COMERCIAL:** BD OneFlow™ ALOT (660228).

**INDICACIÓN DE USO:** BD OneFlowTM ALOT (Acute Leukemia Orientation Tube [Tubo de orientación de leucemia aguda]) está previsto para el inmunofenotipado citométrico de flujo de poblaciones de células hematopoyéticas inmaduras atípicas (de las estirpes linfoide y no linfoide) en médula ósea y sangre periférica, como ayuda para el diagnóstico de leucemia linfoblástica aguda y leucemia aguda no linfoide. BD OneFlow ALOT está diseñado para su uso con un citómetro de flujo BD con equipamiento adecuado y software diseñado para su uso diagnóstico in vitro.

**FORMA DE PRESENTACIÓN:** 10 pruebas por kit.

**PERIODO DE VIDA ÚTIL Y CONDICIONES DE CONSERVACIÓN:** 24 (veinticuatro) meses. Almacenamiento: Almacene los tubos en su bolsa de papel de aluminio a una temperatura de entre 2 y 27 °C. No congele el reactivo ni lo exponga a la luz directa en ningún momento durante su almacenamiento incubación con células.

**NOMBRE Y DIRECCIÓN DEL FABRICANTE**: Becton, Dickinson and Company, BD Biosciences, 2350 Qume Drive, San Jose, CA 95131, Estados Unidos.

**CONDICIÓN DE USO/CATEGORÍA:** Venta exclusiva a Laboratorios de análisis clínicos. USO PROFESIONAL EXCLUSIVO.

# Nº EX-2021-36759575-APN-DGA#ANMAT

AM

Digitally signed by GARAY Valeria Teresa Date: 2022.08.06 09:04:38 ART Location: Ciudad Autónoma de Buenos Aires

Valeria Teresa Garay Subadministradora Nacional Administración Nacional de Medicamentos, Alimentos y Tecnología Médica

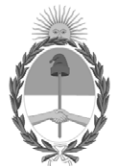

# **República Argentina - Poder Ejecutivo Nacional** Las Malvinas son argentinas

# **Certificado - Redacción libre**

**Número:** 

CE-2022-81490577-APN-ANMAT#MS<br>CIUDAD DE BUENOS AIRES<br>Sábado 6 de Agosto de 2022

**Referencia:** EX-2021-36759575-APN-DGA#ANMAT

# CERTIFICADO DE AUTORIZACIÓN E INSCRIPCIÓN

PRODUCTOS MEDICOS PARA DIAGNÓSTICO IN VITRO

Nº EX-2021-36759575-APN-DGA#ANMAT

La Administración Nacional de Medicamentos, Alimentos y Tecnología Médica (ANMAT) certifica que, de acuerdo con lo solicitado por la firma **BECTON DICKINSON ARGENTINA S.R.L.**., se autoriza la inscripción en el Registro Nacional de Productores y Productos de Tecnología Médica (RPPTM), de un nuevo producto médico para diagnóstico in vitro con los siguientes datos identificatorios característicos:

## **NOMBRE COMERCIAL:** BD OneFlow™ ALOT (660228).

**INDICACIÓN DE USO:** BD OneFlowTM ALOT (Acute Leukemia Orientation Tube [Tubo de orientación de leucemia aguda]) está previsto para el inmunofenotipado citométrico de flujo de poblaciones de células hematopoyéticas inmaduras atípicas (de las estirpes linfoide y no linfoide) en médula ósea y sangre periférica, como ayuda para el diagnóstico de leucemia linfoblástica aguda y leucemia aguda no linfoide. BD OneFlow ALOT está diseñado para su uso con un citómetro de flujo BD con equipamiento adecuado y software diseñado para su uso diagnóstico in vitro.

**FORMA DE PRESENTACIÓN:** 10 pruebas por kit.

**PERIODO DE VIDA ÚTIL Y CONDICIONES DE CONSERVACIÓN:** 24 (veinticuatro) meses. Almacenamiento: Almacene los tubos en su bolsa de papel de aluminio a una temperatura de entre 2 y 27 °C. No congele el reactivo ni lo exponga a la luz directa en ningún momento durante su almacenamiento incubación con células.

**NOMBRE Y DIRECCIÓN DEL FABRICANTE**: Becton, Dickinson and Company, BD Biosciences, 2350

Qume Drive, San Jose, CA 95131, Estados Unidos.

**CONDICIÓN DE USO/CATEGORÍA:** Venta exclusiva a Laboratorios de análisis clínicos. USO PROFESIONAL EXCLUSIVO.

Se extiende el presente Certificado de Autorización e Inscripción del **PRODUCTO MÉDICO PARA DIAGNÓSTICO IN VITRO PM 634-596.**

Nº EX-2021-36759575-APN-DGA#ANMAT

AM

Digitally signed by Gestion Documental Electronica Date: 2022.08.06 08:59:35 -03:00

Valeria Teresa Garay Subadministradora Nacional Administración Nacional de Medicamentos, Alimentos y Tecnología Médica

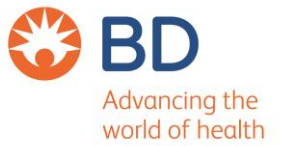

# **Rótulos Internos**

## **Pouch C**

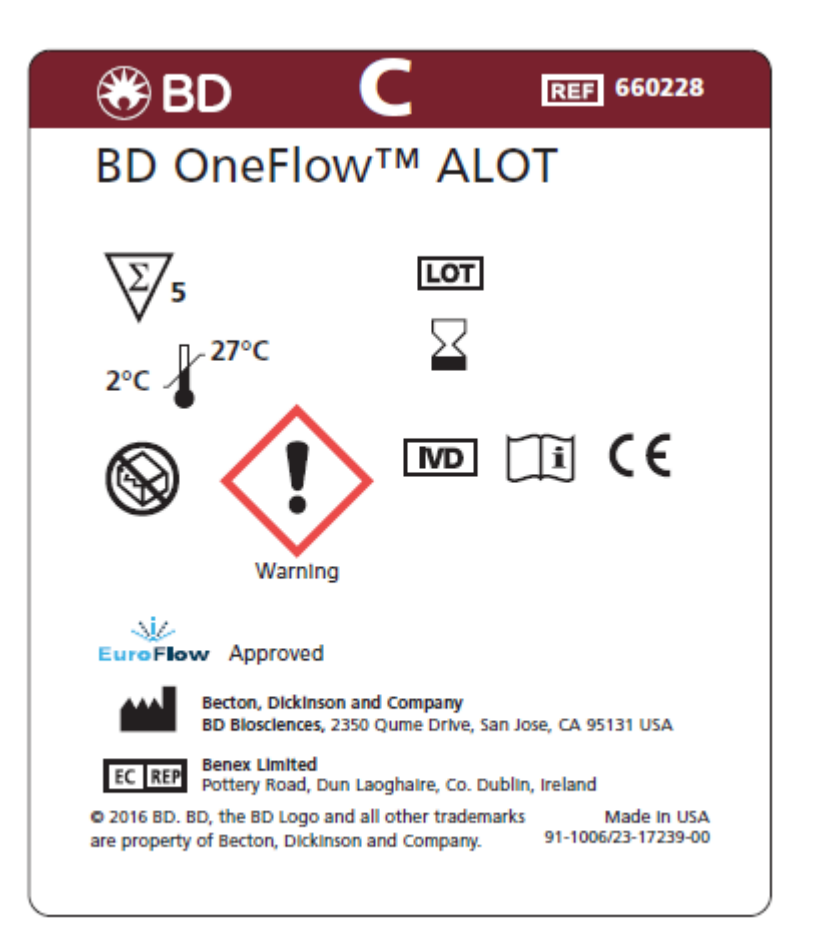

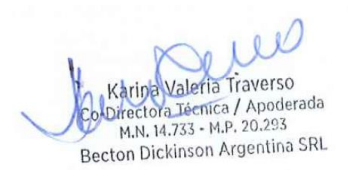

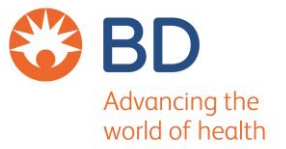

# **Pouch S**

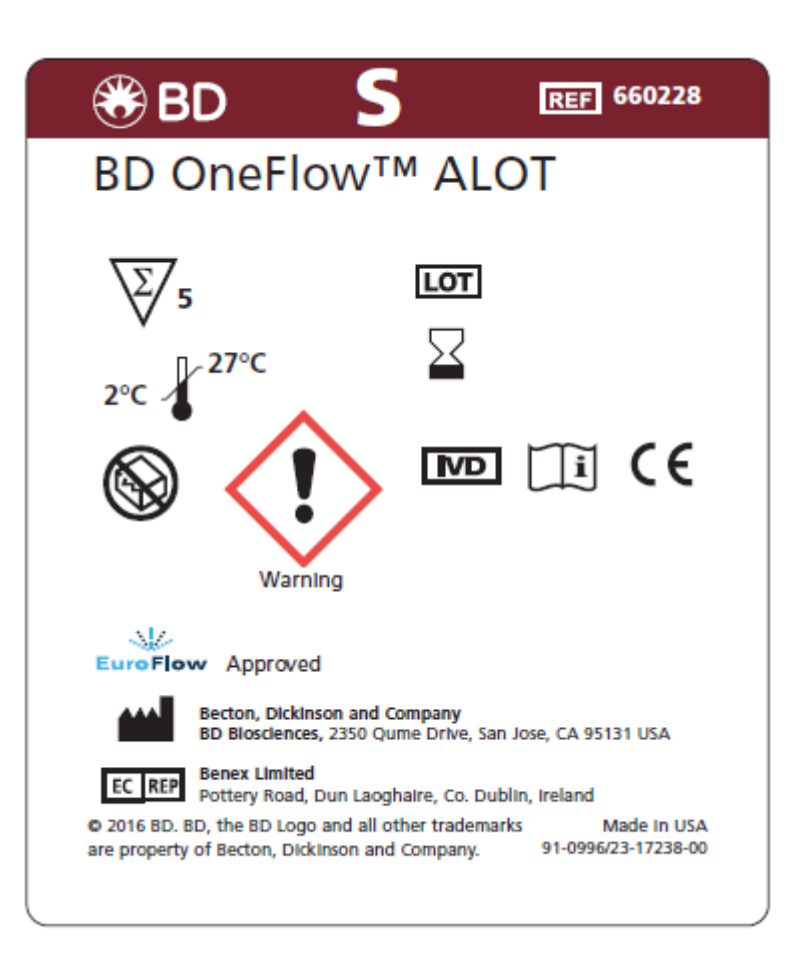

rue Kariha Valeria Traverso<br>Co-Directors Técnica / Apoderada<br>M.N. 14.733 - M.P. 20.293<br>D. Anton Dirkinson Argentina SRL M.N. 14.733 - M.P. 20.293<br>Becton Dickinson Argentina SRL

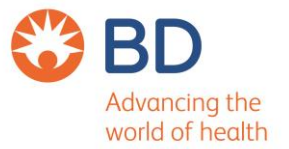

**Tubo C**

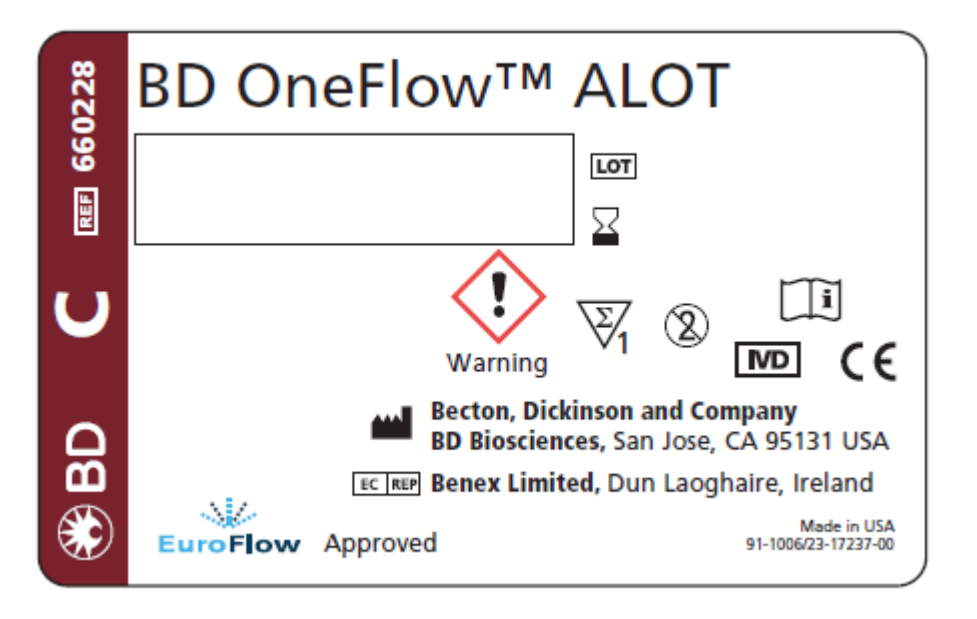

**Tubo S**

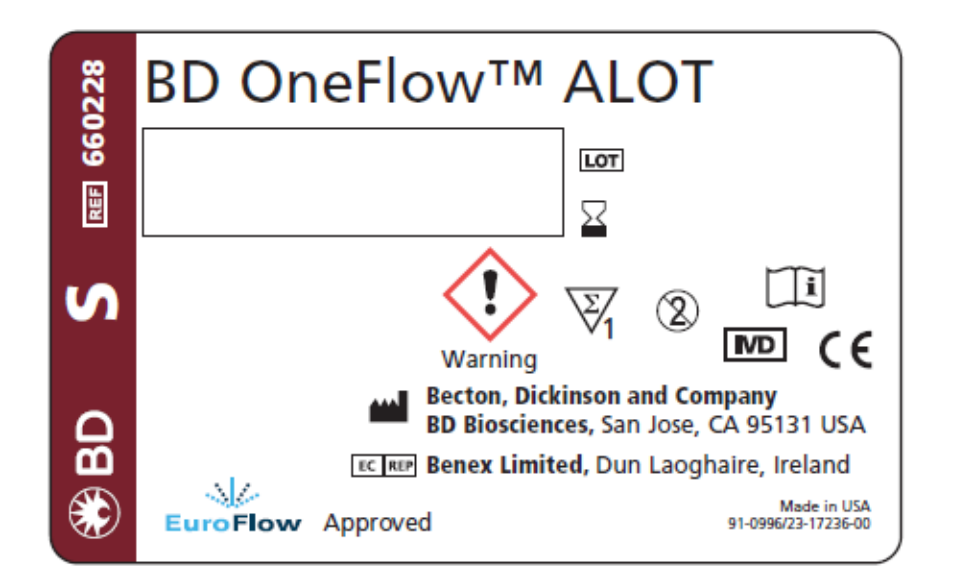

Karina Valeria Traverso Karipa Valeria Haverso<br>Colpirectora Técnica / Apoderada<br>M.N. 14.733 - M.P. 20.293 Becton Dickinson Argentina SRL

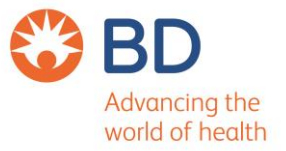

## **USB**

#### **Frente**

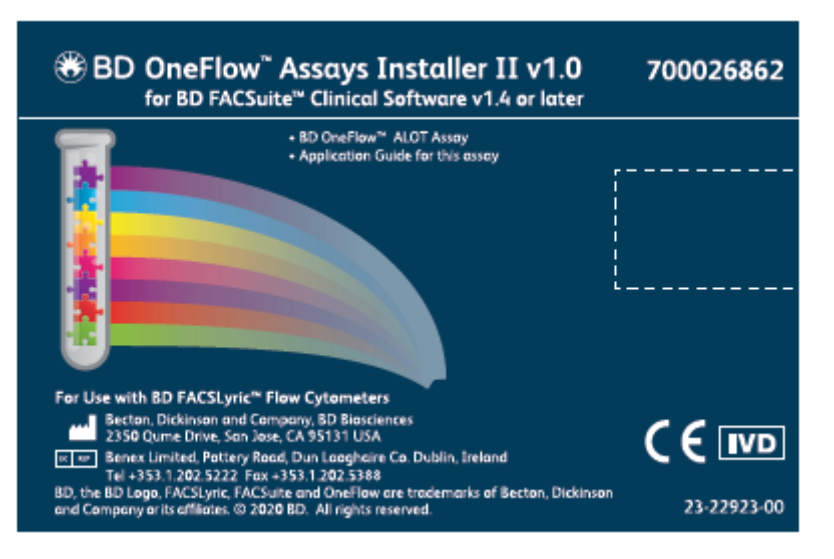

**Dorso**

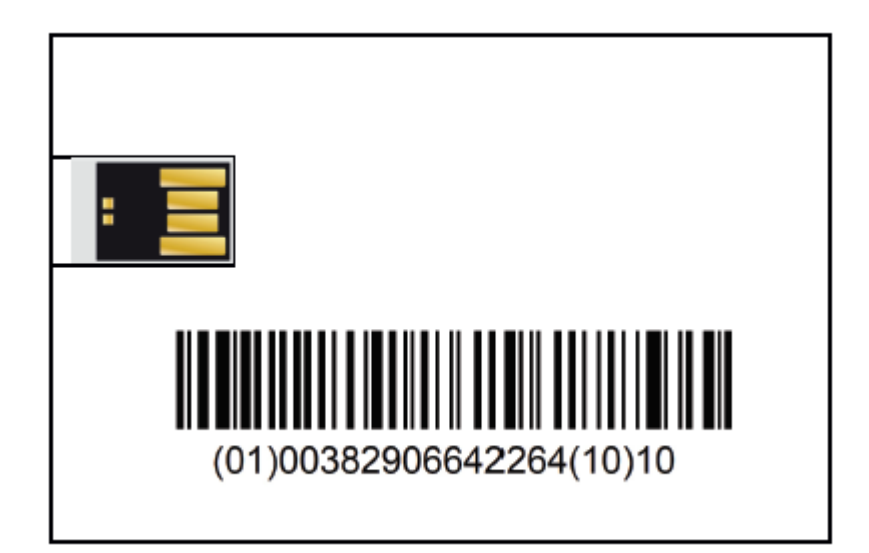

 $\omega$ Karlina Valeria Traverso<br>Co-Directors Técnica / Apoderada<br>M.N. 14.733 - M.P. 20.293<br>D.N.A. 17.733 - M.P. 20.293 M.N. 14.733 - M.P. 20.295<br>Becton Dickinson Argentina SRL

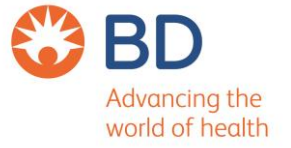

# **PROYECTO DE RÓTULOS**

# **RÓTULOS EXTERNOS**

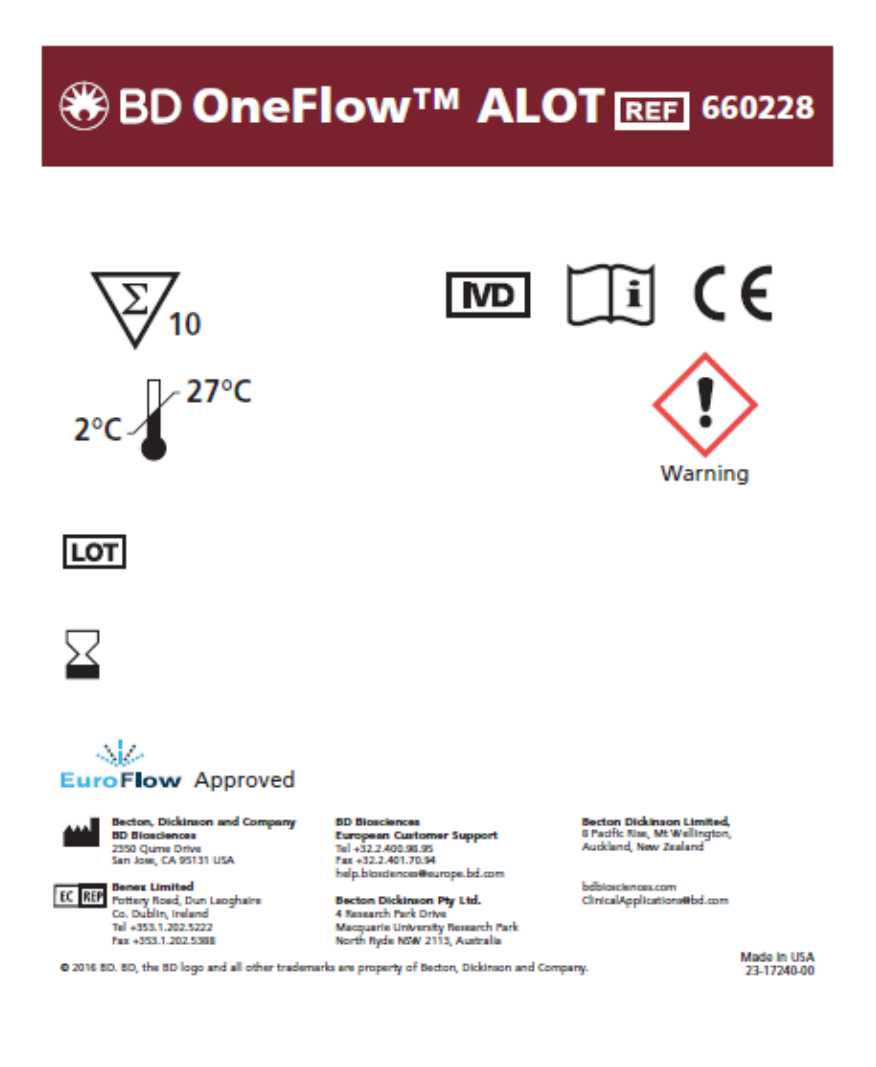

el Kariha Valeria Traverso M.N. 14.733 - M.P. 20.295<br>Becton Dickinson Argentina SRL

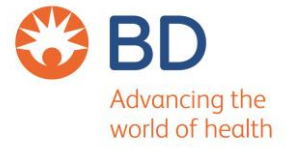

# **Establecimiento importador:**

# **Becton Dickinson Argentina SRL**

Depósito: Av Otto Krausse N° 4.205/ Av. Ingeniero Eiffel N° 4.180, sector J/4250, El Triángulo, Partido de Malvinas Argentinas, Prov Buenos Aires, Argentina.

Teléfono: 0800-444-5523

E-mail: crc\_argentina@bd.com

# **Establecimiento elaborador:**

Becton, Dickinson and Company, BD Biosciences, 2350 Qume Drive, San Jose, CA 95131, Estados Unidos

**Director Técnico:** Nora Silvina Lucero**,** Farmacéutica MN N° 15.549

**Uso profesional exclusivo. Venta a Laboratorios de Análisis Clínicos.**

**Autorizado por la ANMAT. PM-634-596**

Karina Valeria Traversonal LLO Escleri Dieninson Argentina SRL

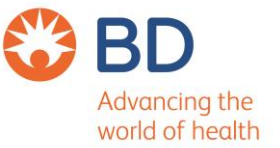

# **PROYECTO DE INSTRUCCIONES DE USO**

**BD OneFlow™ ALOT** 

10 pruebas por kit (n.º de catálogo 660228)

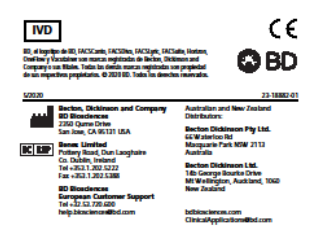

# **Establecimiento importador:**

# **Becton Dickinson Argentina SRL**

Depósito: Av Otto Krausse N° 4.205/ Av. Ingeniero Eiffel N° 4.180, sector J/4250, El Triángulo, Partido de Malvinas Argentinas, Prov Buenos Aires, Argentina. Teléfono: 0800-444-5523 E-mail: crc\_argentina@bd.com

## **Establecimiento elaborador:**

Becton, Dickinson and Company, BD Biosciences, 2350 Qume Drive, San Jose, CA 95131, Estados Unidos

**Director Técnico:** Nora Silvina Lucero**,** Farmacéutica MN N° 15.549

**Uso profesional exclusivo. Venta a Laboratorios de Análisis Clínicos.**

**Autorizado por la ANMAT. PM-634-596**

Karina Valeria Traverso Karina Valeria Tiaverso<br>M.N. 14.733 - M.P. 20.293<br>M.N. 14.733 - M.P. 20.293 Becton Dickinson Argentina SRL

# **BD OneFlow™ ALOT**

#### **10 pruebas por kit (n.º de catálogo 660228)**

## **IVD**

BD, el logotipo de BD, FACSCanto, FACSDiva, FACSLyric, FACSuite, Horizon, OneFlow y Vacutainer son marcas registradas de Becton, Dickinson and Company o sus filiales. Todas las demás marcas registradas son propiedad de sus respectivos propietarios. © 2020 BD. Todos los derechos reservados.

# CE

#### 5/2020 23-18882-01

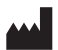

**Becton, Dickinson and Company BD Biosciences** 2350 Qume Drive San Jose, CA 95131 USA

#### **ECREP**

**Benex Limited** Pottery Road, Dun Laoghaire Co. Dublin, Ireland Tel +353.1.202.5222 Fax +353.1.202.5388

**BD Biosciences European Customer Support** Tel +32.53.720.600 help.biosciences@bd.com

Australian and New Zealand Distributors:

#### **Becton Dickinson Pty Ltd.**

66 Waterloo Rd Macquarie Park NSW 2113 Australia

#### **Becton Dickinson Ltd.**

14b George Bourke Drive Mt Wellington, Auckland, 1060 New Zealand

bdbiosciences.com ClinicalApplications@bd.com

Karina Valeria Traverso ora Técnica / Apoderada M.N. 14.733 - M.P. 20.293 Becton Dickinson Argentina SRL

# **ÍNDICE DE CONTENIDOS**

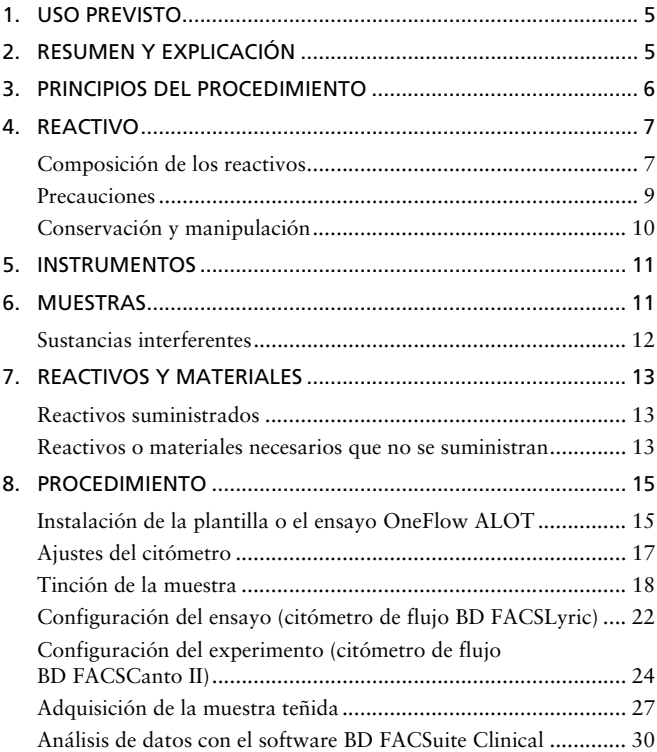

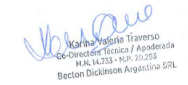

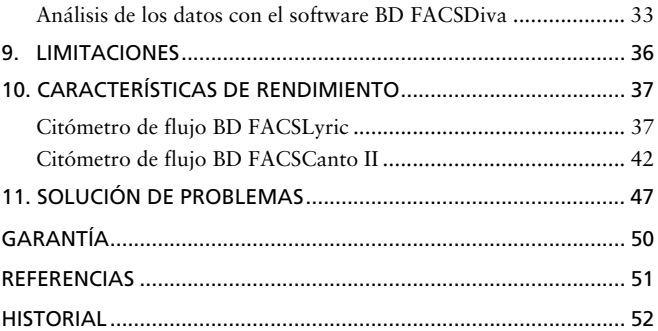

Karipe Valeria Traverso Karina Valeria Traverso<br>Directora Técnica / Apoderada<br>M.N. 14.733 - M.P. 20.293 kь M.N. 14.755 - M.P. 201203

#### **1. USO PREVISTO**

BD OneFlow™ ALOT (Acute Leukemia Orientation Tube [Tubo de orientación de leucemia aguda]) está previsto para el inmunofenotipado citométrico de flujo de poblaciones de células hematopoyéticas inmaduras atípicas (de las estirpes linfoide y no linfoide) en médula ósea y sangre periférica, como ayuda para el diagnóstico de leucemia linfoblástica aguda y leucemia aguda no linfoide. BD OneFlow ALOT está diseñado para su uso con un citómetro de flujo BD con equipamiento adecuado y software diseñado para su uso diagnóstico *in vitro*.

#### **2. RESUMEN Y EXPLICACIÓN**

Las leucemias agudas conforman un grupo heterogéneo de enfermedades que se caracterizan por la aparición de una población clonal (neoplásica) de células hematopoyéticas inmaduras en la sangre periférica (PB) o la médula ósea (BM).1 Las leucemias agudas se clasifican en dos categorías principales: leucemias de precursores linfoides y leucemia mieloide aguda (AML). A su vez, las leucemias de precursores linfoides se dividen en leucemias linfoblásticas de precursores de células B y células T (BCP-ALL y T-ALL, respectivamente). Además, existe un número reducido de neoplasias que no se ajustan a ninguna de estas categorías, ya sea porque no presentan una expresión clara de marcadores característicos de una estirpe concreta o porque expresan marcadores específicos de más de una estirpe. Entre estas neoplasias se encuentra la leucemia aguda indiferenciada (AUL) y la leucemia aguda de fenotipo mixto (MPAL).

na Valeria Iraverso<br>ctors Técnica / Apoderada irectors Tecnica / 19993 Becton Dickinson Argentina SRL

El consorcio EuroFlow™\* ha diseñado paneles de anticuerpos multicolores para caracterizar por completo las poblaciones de células en una muestra de paciente mediante marcadores inmunofenotípicos indicadores de células normales y atípicas1. Además de los paneles de anticuerpos multicolores optimizados, el protocolo EuroFlow consta de procedimientos estandarizados para la configuración del citómetro, la determinación de parámetros de ensayo, la preparación y tinción de muestras, la adquisición de muestras y el análisis de datos2.

Los paneles de discriminación de un solo tubo y los paneles de clasificación de varios tubos encajan en el algoritmo de diagnóstico de EuroFlow para la identificación y clasificación de trastornos hematológicos. Cada tubo consta de un conjunto de marcadores principales y un conjunto de marcadores de clasificación<sup>1</sup>. Los marcadores principales se comparten en un conjunto de paneles concreto y se usan para normalizar las muestras de modo que los archivos de datos puedan combinarse y analizarse como un único archivo de datos grande. Son marcadores que identifican distintas poblaciones de células en una estirpe de células concreta. Los marcadores de clasificación se han seleccionado por su utilidad diagnóstica a la hora de discriminar entre tipos de célula dentro de una estirpe determinada y clasificar el tipo de células atípicas en la muestra.

#### **3. PRINCIPIOS DEL PROCEDIMIENTO**

La citometría de flujo de varios parámetros es una herramienta sensible y rápida para la caracterización cualitativa y cuantitativa de poblaciones de células en una muestra. Las células se incuban con anticuerpos conjugados con fluorocromo, que se unen a las moléculas diana. Las

Karina Valeria Traverso Directora Técnica / Apoderada M.N. 14.733 - M.P. 20.293 M.N. 14.755 - M.P. 201200

<sup>\*</sup> La marca registrada y el logotipo de EuroFlow, así como los paneles de anticuerpos de EuroFlow™, son propiedad del consorcio EuroFlow y no pueden reproducirse ni publicarse sin el consentimiento previo por escrito del coordinador de EuroFlow (www.euroflow.org).

células teñidas pueden analizarse entonces célula por célula. El análisis multiparamétrico de los datos se usa para identificar las poblaciones de células en la muestra del paciente y puede llevar a identificar una población de células clonales atípicas.

El número de parámetros usados en el inmunofenotipado citométrico de flujo de trastornos hematológicos ha aumentado en los últimos años. BD OneFlow ALOT contiene un panel de anticuerpos conjugado con fluorocromo que identifica poblaciones de células hematopoyéticas inmaduras en las estirpes de células B y células T y estirpes no linfoides. El análisis de los gráficos de puntos permite la identificación de poblaciones de células precursoras hematopoyéticas inmaduras que han experimentado una expansión clonal.

#### **4. REACTIVO**

#### **Composición de los reactivos**

BD OneFlow ALOT consta de dos tubos de un solo uso que contienen los siguientes anticuerpos conjugados con fluorocromo en una formulación seca optimizada. El tubo BD OneFlow ALOT S contiene anticuerpos que reconocen los marcadores en la superficie de las células, mientras que el tubo BD OneFlow ALOT C contiene anticuerpos que reconocen los antígenos en el citoplasma de las células después de la fijación y permeabilización. Consulte la tabla 1.

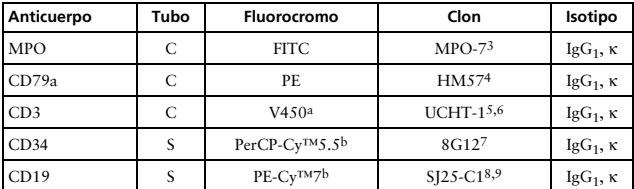

**Tabla 1** Panel de anticuerpos BD OneFlow ALOT

Karina Valeria 14.753 - MJ Becton Dickinson Argentina SRI

7

| Anticuerpo | Tubo | Fluorocromo | Clon         | Isotipo             |
|------------|------|-------------|--------------|---------------------|
| CD7        |      | APC         | M-T70110     | Ig $G_1$ , $\kappa$ |
| CD3        |      | APC-H7      | SK711,12     | Ig $G_1$ , $\kappa$ |
| CD45       |      | $V500-Ca$   | $2D1^{5,13}$ | Ig $G_1$ , $\kappa$ |

**Tabla 1** Panel de anticuerpos BD OneFlow ALOT

a. BD Horizon™ V450, BD Horizon™ V500-C

b. Cy™ es una marca comercial de GE Healthcare. Este producto está sujeto a los derechos de propiedad de GE Healthcare y de Carnegie Mellon University y se fabrica y vende bajo licencia de GE Healthcare. La venta de este producto solo está autorizada para diagnóstico in vitro. No se otorga licencia para ningún otro uso. Si necesita alguna licencia adicional para utilizar este producto y no la tiene, devuelva el material sin abrir a BD Biosciences, 2350 Qume Drive, San Jose, CA 95131 (EE. UU.) y se le reintegrará el importe desembolsado por el material.

Los anticuerpos de los tubos BD OneFlow ALOT se eligieron por su capacidad para identificar y caracterizar poblaciones de células hematopoyéticas inmaduras atípicas.

Los tubos emplean diferentes conjuntos de marcadores principales, que varían en función del conjunto de tubos de clasificación que se vaya a utilizar.

En el caso del panel para BCP-ALL, los marcadores principales usados en BD OneFlow ALOT son CD45, CD34 y CD19.

En el caso del panel para T-ALL, los marcadores principales usados en BD OneFlow ALOT son CD45, CD3 citoplasmático (cyCD3) y CD3.

En el caso de los paneles para AML, los marcadores principales usados en BD OneFlow ALOT son CD45 y CD34.

CD34 y una expresión negativa o débil de CD45 (CD45neg./débil) son marcadores de células inmaduras.

Mieloperoxidasa citoplasmática (cyMPO) es un marcador de la estirpe mieloide.

my Karina Karina Valena Itaversu<br>16-Directors Técnica / Apoderada M.N. 14.733 - M.P. 20.293 M.N. 14.733 - M.P. 20.295<br>Becton Dickinson Argentina SRL

cyCD3 y CD7 son marcadores de la estirpe de células T. CD3 se utiliza como marcador de madurez de células T.

CD19 y CD79a citoplasmático (cyCD79a) son marcadores de la estirpe de células B.

Consulte el artículo en el que se describen los paneles de anticuerpos EuroFlow1 para obtener una descripción completa de la utilidad de los anticuerpos elegidos para el tubo BD OneFlow ALOT.

#### **Precauciones**

• Los reactivos contienen un 0,25–<1 % de 5-cloro-2-metil-4 isotiazolin-3-ona y 2-metil-4-isotiazolin-3-ona (3:1) (número CAS 2682-20-4) y un 0,1–<0,25 % de azida sódica (número CAS 26628-22-8). Los reactivos se clasifican como peligrosos según el Sistema Globalmente Armonizado de clasificación y etiquetado de productos químicos (SGA). Consulte regdocs.bd.com para descargar la ficha de datos de seguridad.

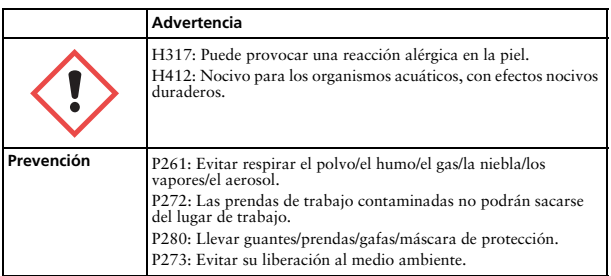

M.N. 14.733 - M.P. 20.293 Becton Dickinson Argentina SRI

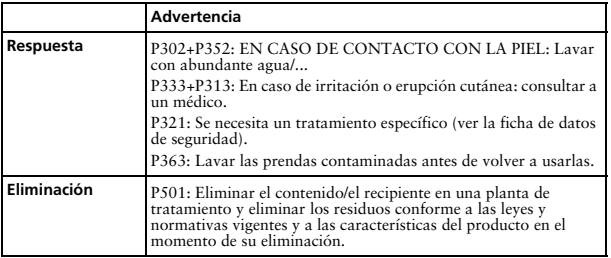

#### **Conservación y manipulación**

Almacene los tubos en su bolsa de papel de aluminio a una temperatura de entre 2 y 27 °C. No congele el reactivo ni lo exponga a la luz directa en ningún momento durante su almacenamiento o incubación con células. Los anticuerpos conjugados con fluorocromo secos son estables hasta la fecha de caducidad que se indica en las etiquetas del tubo y la bolsa cuando se almacenan según lo indicado. No se deben utilizar después de la fecha de caducidad. Una vez abierta la bolsa, los anticuerpos conjugados con fluorocromo secos son estables durante un mes siempre que se almacenen según lo indicado.

**PRECAUCIÓN** Asegúrese de volver a sellar la bolsa por completo después de extraer un tubo. El reactivo es muy sensible a la humedad. No extraiga el desecante de la bolsa del reactivo.

rectors Tecnica / Apoderada H.N. 14.733 - M.P. 20.293 M.N. M.733 - M.P. 20.295<br>Becton Dickinson Argentine SRL

#### **5. INSTRUMENTOS**

BD OneFlow ALOT se ha diseñado para su uso con los instrumentos de BD siguientes.

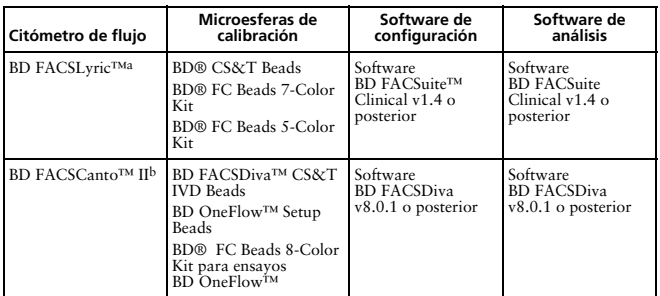

#### **Tabla 2** Instrumentos de BD recomendados

a. 8 colores (4 azul, 2 rojo, 2 violeta), 10 colores (4 azul, 3 rojo, 3 violeta) o 12 colores (4 azul, 3 rojo, 5 violeta)

b. Configuración óptica predeterminada de 3 láseres, 8 colores, 4-2H-2V de BD (4-2H-2V)

#### **6. MUESTRAS**

BD OneFlow ALOT puede usarse para el inmunofenotipado por citometría de flujo de aspirados PB o BM recogidos en EDTA o heparina14–20 (por ejemplo, en tubos de recogida de sangre BD Vacutainer®). Cada tipo de muestra puede requerir unas condiciones de almacenamiento y limitaciones distintas que deberán tenerse en cuenta antes de la recogida y el análisis<sup>14–20</sup>.

weeve arina Valeria Traverso Co-Directora Técnica / Apoderada M.N. 14.733 - M.P. 20.293 Becton Dickinson Argentina SRL

Las muestras deben procesarse inmediatamente después de su recogida, o bien hasta 24 horas después de la recogida si se almacenan a temperatura ambiente (20–25 °C)<sup>17–20</sup>. Si se necesita un mayor periodo de tiempo, cada laboratorio deberá validar las muestras procesadas y almacenadas de conformidad con sus procedimientos de modo que los resultados sean equivalentes a los de las muestras procesadas inmediatamente después de su recogida.

Las muestras con un gran número de células no viables pueden arrojar resultados erróneos debido a una pérdida selectiva de algunas poblaciones y al aumento de la unión inespecífica de los anticuerpos a las células no viables. Debe valorarse la viabilidad de las muestras y establecerse un valor límite. Se ha propuesto un valor límite de al menos un 80 % de células viables<sup>14</sup>.

Las muestras se deben adquirir de inmediato tras la tinción o en un plazo máximo de 1 hora, siempre que se mantengan a una temperatura de 2–8 °C y protegidas de la luz. Si se necesita un mayor periodo de tiempo, cada laboratorio deberá validar las muestras teñidas adquiridas tras haberse almacenado en unas condiciones que produzcan resultados equivalentes a los de las muestras adquiridas inmediatamente después de su tinción. Proteja las muestras teñidas de la luz hasta que se adquieran.

**ADVERTENCIA** Se consideran de riesgo biológico todas las muestras biológicas y todos los materiales que hayan estado en contacto con ellas. Deben manipularse como si fueran potencialmente infecciosas21,22 y desecharse respetando las precauciones adecuadas de acuerdo con la normativa vigente. Nunca pipetee con la boca. Utilice ropa protectora, protección ocular y guantes adecuados.

#### **Sustancias interferentes**

Evite el uso de muestras potencialmente dañadas, incluidas muestras coaguladas y lipémicas.

Karlha Valeria Travers M.N. 14.733 - M.P. 20.293 M.N. M.733 - M.P. 20.295<br>Becton Dickinson Argentine SRL

12

#### **7. REACTIVOS Y MATERIALES**

#### **Reactivos suministrados**

BD OneFlow ALOT se suministra como tubos de un solo uso en bolsas de papel de aluminio. Cada kit incluye cuatro bolsas:

- Dos bolsas, cada una con cinco tubos BD OneFlow ALOT S
- Dos bolsas, cada una con cinco tubos BD OneFlow ALOT C

#### **Reactivos o materiales necesarios que no se suministran**

Para los citómetros de flujo BD FACSLyric:

• BD OneFlow™ Assays Installer II (n.º de catálogo 664226)

Es necesario disponer de un dispositivo de instalación para el ensayo OneFlow ALOT. El ensayo consiste en una hoja de adquisición, un informe de laboratorio, un informe del médico y un informe complementario empleado para realizar una investigación posterior. A menos que ya cuente con el ensayo OneFlow ALOT actual, tendrá que pedir el dispositivo de instalación para ensayos de BD OneFlow la primera vez que realice un pedido de BD OneFlow ALOT.

La *Guía de aplicación de BD OneFlow*™ *para leucemias agudas para citómetros de flujo BD FACSLyric™* se suministra con el dispositivo de instalación. También se incluyen guías de aplicación para otros reactivos de BD OneFlow.

Para los citómetros de flujo BD FACSCanto II:

• BD OneFlow™ Assay Templates Installer (n.º de catálogo 659305)

Es necesario disponer de un dispositivo de instalación para la plantilla OneFlow ALOT. La plantilla contiene dos hojas de trabajo globales: la hoja de trabajo OneFlow ALOT Acquisition y la hoja de trabajo OneFlow ALOT Analysis. A menos que ya cuente con la plantilla OneFlow ALOT actual, tendrá que encargar el dispositivo de instalación la primera vez que realice un pedido de  $13$ 

Karina Valeria Traverso Co-Directora Técnica / Apoderada M.N. 14.733 - M.P. 20.293 Becton Dickinson Argentina SRL

BD OneFlow ALOT. El dispositivo de instalación también contiene la plantilla OneFlow Setup y plantillas para otros reactivos BD OneFlow.

Junto con el dispositivo de instalación, se proporciona la *Guía de configuración de instrumentos para ensayos de BD OneFlow*™ y la *Guía de aplicación de BD OneFlow*™ *para leucemias agudas*. También se incluyen guías de aplicación para otros reactivos de BD OneFlow.

- Pipeta Pasteur
- Pipeta serológica
- Micropipeta con puntas
- Agitador vorticial
- Centrífuga
- Tampón de lavado (solución salina tamponada con fosfato [PBS] filtrada + 0,5 % de albúmina de suero bovino [BSA] + azida sódica al 0,09 % o 0,1 %)
- Kit de fijación y permeabilización celular FIX & PERM®

Para los citómetros de flujo BD FACSLyric:

- BD CS&T Beads (n.º de catálogo 656504, 656505)
- BD FC Beads 7-Color Kit (n.º de catálogo 656867)
- BD FC Beads 5-Color Kit (n.º de catálogo 661564)

Para los citómetros de flujo BD FACSCanto II:

- BD FACSDiva CS&T IVD beads (n.º de catálogo 656046 o 656047)
- BD OneFlow Setup Beads (n.º de catálogo 658620)
- BD FC Beads 8-Color Kit para ensayos de BD OneFlow (n.º de catálogo 658621)

Karina Valeria Tra M.N. 14.753 - M.P. 20.293 Becton Dickinson Argentina SRL

#### **8. PROCEDIMIENTO**

#### **Instalación de la plantilla o el ensayo OneFlow ALOT**

El ensayo OneFlow ALOT, que se emplea con el software BD FACSuite Clinical, o la plantilla OneFlow ALOT, que se emplea con el software BD FACSDiva, deberá estar instalado antes de ejecutar el ensayo por primera vez. Pueden instalarse ensayos o plantillas adicionales al mismo tiempo, según sea necesario. Si va a analizar los archivos FCS en una estación de trabajo distinta de la que ha usado para adquirir las muestras, cerciórese de que instala los ensayos o las plantillas en ambas estaciones.

#### **Para instalar el ensayo OneFlow en el software BD FACSuite Clinical:**

1. Inserte el dispositivo de instalación y haga clic en el icono de instalación.

Se abre el asistente InstallShield para ensayos BD OneFlow.

2. Haga clic en **Next** (Siguiente).

Se abre el acuerdo de licencia.

- 3. Seleccione la opción **I accept the terms in the license agreement** (Acepto los términos del acuerdo de licencia) y haga clic en **Next** (Siguiente).
- 4. Para instalar todos los ensayos incluidos en el dispositivo de instalación, seleccione la opción **Complete** (Completa) y haga clic en **Next** (Siguiente).
- 5. Haga clic en **Install** (Instalar).

Los ensayos se instalarán en la biblioteca.

6. Haga clic en **Finish** (Finalizar).

El asistente InstallShield se cierra.

La Lughe Valeria Traverse Karina Valerin I Apoderada rectors Technol 20.293 M.N. 14.733 - M.P. 20.295<br>Becton Dickinson Argentina SRL

7. Opcional: Haga doble clic en el archivo ReadMe (Léame) del dispositivo de instalación.

Se abrirá el archivo ReadMe (Léame).

- 8. Haga clic en el recuadro de cierre cuando haya terminado de leerlo.
- 9. Extraiga el dispositivo de instalación.

#### **Para instalar la plantilla OneFlow en el software BD FACSDiva:**

**NOTA** Cuando seleccione la plantilla que va a instalar, siempre sobrescribirá cualquier plantilla con el mismo nombre que esté instalada previamente en el sistema. Si no quiere sobrescribir la plantilla existente en su equipo, no seleccione esa plantilla en el instalador durante el proceso de instalación.

- 10. Inserte el dispositivo de instalación y haga clic en el icono de instalación.
- 11. Siga las instrucciones que aparecen en el cuadro de diálogo.

El programa de instalación copiará y pegará las plantillas en la carpeta D:\BDExport\Templates\Panel\BD Panels.

**NOTA** Si su sistema cuenta tan solo con una unidad, las plantillas se instalarán en C:\BDExport\Templates\Panel\BD Panels.

Una vez finalizada la instalación, se abrirá un cuadro de diálogo que resume qué plantillas se han copiado correctamente en la carpeta.

- 12. Haga clic en **OK** (Aceptar) para cerrar el cuadro de diálogo.
- 13. Se abrirá el archivo ReadMe (Léame) del programa de instalación. Haga clic en la casilla de cierre cuando haya terminado de leerlo.
- 14. Extraiga el dispositivo de instalación.

wew Karina Valeria Traverso Co-Directora Técnica / Apoderada M.N. 14.733 - M.P. 20.293 Becton Dickinson Argentina SRL

#### **Ajustes del citómetro**

Para los citómetros de flujo BD FACSLyric:

- 1. Utilice BD CS&T Beads y el software BD FACSuite Clinical v1.4 o posterior para realizar un control de calidad de la caracterización cada 6 meses o según sea necesario, un control de calidad diario del rendimiento del instrumento y una configuración diaria de los ajustes del ensayo y el tubo.
- 2. Utilice BD FC Beads 7-Color Kit, BD FC Beads 5-Color Kit y el software BD FACSuite Clinical v1.4 o posterior para actualizar los ajustes de referencia cada 60 días.

Consulte las *Instrucciones de uso del sistema clínico BD FACSLyric™*, el *BD FACSLyric™ Clinical Reference System* (Sistema de referencia de BD FACSLyric™ Clinical), así como las instrucciones de uso de los reactivos correspondientes para obtener más información.

Para los citómetros de flujo BD FACSCanto II:

- 1. Use BD FACSDiva CS&T IVD Beads y el software BD FACSDiva v8.0.1 o posterior para definir la línea de base del citómetro y realizar una comprobación de funcionamiento diaria del citómetro.
- 2. Use BD OneFlow Setup Beads, sangre lavada lisada y el software BD FACSDiva v8.0.1 o posterior para definir los voltajes de tubo fotomultiplicador (PMT) y de dispersión una vez al mes.
- 3. Use BD FC Beads y el software BD FACSDiva v8.0.1 o posterior para definir la compensación de fluorescencia una vez al mes.

Karina Valeria Ti irectors Tecnica / 19993 Becton Dickinson Argentina SRL

4. Recomendamos confirmar que los voltajes de PMT (PMTV) siguen dentro de sus intervalos de valores diana diarios.

Consulte la *Guía de configuración de instrumentos para ensayos de BD OneFlow*™, así como las instrucciones de uso de los reactivos correspondientes para obtener más información.

#### **Tinción de la muestra**

**NOTA** Antes de teñir la muestra, confirme que el citómetro se haya calibrado correctamente.

1. Si las bolsas se almacenan refrigeradas, deje que alcancen la temperatura ambiente antes de abrirlas.

**NOTA** El reactivo es muy sensible a la humedad. Para evitar la condensación, abra las bolsas únicamente si se encuentran a temperatura ambiente.

- 2. Para cada muestra de paciente, extraiga un tubo BD OneFlow ALOT S de la bolsa correspondiente. No extraiga todavía el tubo BD OneFlow ALOT C de la otra bolsa.
- 3. Coloque los tubos en una gradilla, al abrigo de la luz.

Comience la tinción de la muestra antes de que transcurra 1 hora desde la extracción del tubo de la bolsa.

4. Vuelva a sellar de inmediato la bolsa con los tubos que queden sin usar.

**NOTA** Asegúrese de volver a sellar la bolsa por completo después de extraer un tubo. El reactivo es muy sensible a la humedad. No extraiga el desecante de la bolsa del reactivo.

El reactivo es muy sensible a la luz. Inicie la tinción de la muestra de inmediato.

Karina Valeria Tray M.N. 14.733 - M.P. 20.293 Becton Dickinson Argentina SRL

5. Escriba el identificador del paciente en el área apropiada de la etiqueta del tubo.

**NOTA** Escriba la fecha en la etiqueta de la bolsa cuando la abra por primera vez. Use los tubos de esa bolsa en el plazo de un mes antes de abrir la siguiente.

- 6. Invierta la muestra en el tubo de recogida 10 veces para mezclarla bien.
- 7. Añada 50 µl de tampón de lavado y 50 µl de muestra no lavada al tubo BD OneFlow ALOT S.

**NOTA** Asegúrese de que toda la muestra está en contacto con el reactivo en el fondo del tubo.

**NOTA** No limpie el exterior del tubo con etanol ni alcohol isopropílico, ya que la tinta de la etiqueta podría emborronarse.

- 8. Agite vigorosamente entre 3 y 5 segundos para mezclar bien.
- 9. Incube durante 30 minutos a una temperatura de entre 20 y 25 °C, protegido de la luz.
- 10. Añada 1,5 ml de tampón de lavado. Agite vigorosamente entre 3 y 5 segundos para mezclar bien.
- 11. Añada 1,5 ml más de tampón de lavado. Mezcle suavemente en el agitador vorticial.
- 12. Centrifugue a 540 *g* durante 5 minutos a 20–25 °C.
- 13. Retire el sobrenadante sin alterar el sedimento celular; deje aproximadamente 50 µl de líquido residual en el tubo.
- 14. Agite vigorosamente hasta que el sedimento celular se haya resuspendido por completo.
- 15. Añada 100 µl de FIX & PERM Reagent A (solución de fijación) al tubo. Agite vigorosamente entre  $3 \overline{y}$  5 segundos para mezclar bien.

Kartha Vignetia Traverso Kariha Valerica / Apoderada Hectora Techica / 1992<br>M.N. 14,733 - M.P. 20.293 Becton Dickinson Argentine SRL

- 16. Incube durante 15 minutos a una temperatura de entre 20 y 25 °C, protegido de la luz.
- 17. Añada 1,5 ml de tampón de lavado. Agite vigorosamente entre 3 y 5 segundos para mezclar bien.
- 18. Añada 1,5 ml más de tampón de lavado. Mezcle suavemente en el agitador vorticial.
- 19. Centrifugue a 540 *g* durante 5 minutos a 20–25 °C.
- 20. Retire el sobrenadante sin alterar el sedimento celular; deje aproximadamente 50 µl de líquido residual en el tubo.
- 21. Agite vigorosamente hasta que el sedimento celular se haya resuspendido por completo.

**NOTA** Si no consigue obtener una suspensión unicelular, consulte la sección Solución de problemas.

22. Utilice una pipeta para medir el volumen de cada tubo y añada tampón de lavado hasta que cada tubo tenga un volumen final de 100 µl. Agite entre 3 y 5 segundos para mezclar bien.

**NOTA** Es importante que haya un volumen final de 100 µl en cada tubo para que todas las células se permeabilicen completamente en los pasos 25 a 28.

23. Saque de la bolsa la cantidad de tubos BD OneFlow ALOT C adecuada y vuelva a sellar de inmediato la bolsa.

**NOTA** Asegúrese de volver a sellar la bolsa por completo después de extraer un tubo. El reactivo es muy sensible a la humedad. No extraiga el desecante de la bolsa del reactivo.

wewe Karina Valeria Traverso Co-Directora Técnica / Apoderada M.N. 14.733 - M.P. 20.293 Becton Dickinson Argentina SRL

24. Escriba el identificador del paciente en el área apropiada de la etiqueta del tubo BD OneFlow ALOT C.

**NOTA** Escriba la fecha en la etiqueta de la bolsa cuando la abra por primera vez. Use los tubos de esa bolsa en el plazo de un mes antes de abrir la siguiente.

- 25. Añada 100 µl de FIX & PERM Reagent B (solución de permeabilización) al tubo BD OneFlow ALOT C.
- 26. Transfiera 100 µl de la muestra del tubo BD OneFlow ALOT S al tubo BD OneFlow ALOT C correspondiente.

**NOTA** Asegúrese de que los números de identificador del paciente de ambos tubos coinciden.

- 27. Agite el tubo BD OneFlow ALOT C vigorosamente entre 3 y 5 segundos para mezclar bien el contenido.
- 28. Incube durante 15 minutos a una temperatura de entre 20 y 25 °C, protegido de la luz.
- 29. Añada 1,5 ml de tampón de lavado. Agite vigorosamente entre 3 y 5 segundos para mezclar bien.
- 30. Añada 1,5 ml más de tampón de lavado. Mezcle suavemente en el agitador vorticial.
- 31. Centrifugue a 540 *g* durante 5 minutos a 20–25 °C.
- 32. Retire el sobrenadante sin alterar el sedimento celular; deje aproximadamente 50 µl de líquido residual en el tubo.
- 33. Añada 200 µl de tampón de lavado al tubo. Agite vigorosamente durante 3-5 segundos para resuspender por completo el sedimento celular.

**NOTA** Las muestras se deben adquirir de inmediato tras la tinción o en un plazo máximo de 1 hora, siempre que se mantengan a una temperatura de 2–8 °C y protegidas de la luz. Si se necesita un

Karina Valeria Traverso Karina Valena Haverson<br>Directors Técnica / Apoderada M.N. 14.733 - M.P. 20.293 Becton Dickinson Argentina SRL

mayor periodo de tiempo, cada laboratorio deberá validar las muestras teñidas adquiridas tras haberse almacenado en unas condiciones que produzcan resultados equivalentes a los de las muestras adquiridas inmediatamente después de su tinción. Proteja las muestras teñidas de la luz hasta que se adquieran.

#### **Configuración del ensayo (citómetro de flujo BD FACSLyric)**

Para añadir un ID de lote y una fecha de caducidad al reactivo en la biblioteca:

1. En la barra de navegación del software BD FACSuite Clinical, haga clic en el icono Library (Biblioteca).

Se abre el espacio de trabajo Library (Biblioteca).

- 2. Expanda el menú **Beads and Reagents** (Microesferas y reactivos) y seleccione **Reagents** (Reactivos).
- 3. Seleccione OneFlow ALOT en la lista **Product Name** (Nombre de producto).

Se abre el panel de **OneFlow ALOT** en la parte inferior de la página.

4. Haga clic en **Add Lot** (Añadir lote).

Se abrirá el cuadro de diálogo **Add New Lot** (Añadir lote nuevo).

- 5. Introduzca manualmente el **Lot ID** (ID de lote), que se encuentra en la etiqueta del tubo.
- 6. Haga clic en el icono de calendario y navegue por el calendario para seleccionar la fecha de caducidad, que se encuentra en la etiqueta del tubo.
- 7. Marque la casilla **Current Lot** (Lote actual).

Karina Valeria Traverso **Directora** Técnica M.N. 14.753 - M.P. 20.293 Becton Dickinson Argentina SRL

8. Haga clic en **OK** (Aceptar).

De este modo, habrá añadido el ID y la fecha de caducidad en las columnas correspondientes del reactivo.

**NOTA** Asegúrese de añadir el lote y la fecha de caducidad del reactivo antes de la adquisición. Esto solo hay que hacerlo una vez para cada lote de reactivos.

Para crear una lista de trabajo:

1. En la barra de navegación del software BD FACSuite Clinical, haga clic en el icono Worklists (Listas de trabajo).

Se abre el espacio de trabajo Worklists (Listas de trabajo).

2. En la pestaña **Manage Worklists** (Administrar listas de trabajo), haga clic en **New** (Nueva).

Se abre una lista de trabajo vacía en una pestaña nueva.

- 3. En la sección **Worklist Entries** (Entradas de lista de trabajo), seleccione la tarea correspondiente en el menú **Task** (Tarea).
- 4. Introduzca manualmente el valor de **Sample ID** (ID de muestra) para las tareas de reactivos OneFlow.

No escanee el código de barras, que se encuentra en la etiqueta del tubo, en el software.

**NOTA** No pueden ejecutarse múltiples lotes de reactivo en una misma lista de trabajo.

5. En la sección **Loading Options** (Opciones de carga), seleccione **Manual** en el menú **Loading Option** (Opción de carga).

Consulte las *Instrucciones de uso del sistema clínico BD FACSLyric™* para obtener más información.

wew Karina Valeria Traverso Co-Directora Técnica / Apoderada M.N. 14.733 - M.P. 20.293 Becton Dickinson Argentina SRL

#### **Configuración del experimento (citómetro de flujo BD FACSCanto II)**

- 1. En la barra de menús, seleccione **Edit** > **User Preferences** (Editar > Preferencias de usuario); a continuación, desplácese hasta la ficha **FCS** y seleccione **Export FCS after recording** (Exportar FCS tras registro) para exportar automáticamente los archivos FCS tras la adquisición. Haga clic en **OK** (Aceptar).
- 2. Confirme que el citómetro está en la configuración predeterminada BD 4-2H-2V.
- 3. En la barra de menús, seleccione **Experiment** > **New Experiment** > **Blank Experiment** (Experimento > Nuevo experimento > Experimento en blanco). Haga clic en **OK** (Aceptar).

**NOTA** También puede crear un experimento directamente desde el **Browser** (Navegador), a través del icono **Experiment** (Experimento).

- 4. Si se abre el cuadro de diálogo **CST Mismatch** (Discrepancia de CST), seleccione **Use CST Settings** (Utilizar ajustes de CST).
- 5. Cambie el nombre del experimento según la práctica del laboratorio.
- 6. En el **Browser** (Navegador), haga clic con el botón derecho del ratón en **Cytometer Settings** > **Link Setup** (Ajustes del citómetro > Configuración del vínculo) y seleccione la matriz de compensación apropiada que se ha calculado usando BD FC Beads en los últimos 31 días. Haga clic en **Link** (Vincular).

Consulte las instrucciones de uso de *BD® FC Beads 8-Color Kit para ensayos de BD OneFlow™* o la *Guía de configuración de instrumentos para ensayos de BD OneFlow*™.

7. Si se abre el cuadro de diálogo **Cytometer Settings Mismatch** (Discrepancia en los ajustes del citómetro), seleccione **Overwrite** (Sobrescribir).

> Karina Valeria Traverso irectora Técnica / Apodera M.N. 14.755 - M.P. 20.293 M.N. 14,755 - M.P. Zumann SRL

8. Haga clic con el botón derecho del ratón en **Cytometer Settings** > **Unlink From** (Ajustes del citómetro > Desvincular de) y seleccione la configuración de compensación anteriormente vinculada. Haga clic en **OK** (Aceptar).

**NOTA** La desvinculación de la configuración de compensación permite aplicar los ajustes de la aplicación actualizados a la vez que se mantienen los valores de compensación.

- 9. En el **Browser** (Navegador), haga clic con el botón derecho del ratón en **Cytometer Settings** > **Application Settings** > **Apply** (Ajustes del citómetro > Ajustes de la aplicación > Aplicar) y seleccione los ajustes de la aplicación más recientes determinados en los últimos 31 días mediante el uso de BD OneFlow Setup Beads. Haga clic en **Apply** (Aplicar).
- 10. Se abrirá el cuadro de diálogo **Confirm** (Confirmar). Seleccione **Keep the compensation value** (Mantener valor de compensación).
- 11. Cuando se abra el cuadro de diálogo **Confirm Cytometer Changes** (Confirmar cambios en citómetro), haga clic en **Yes** (Sí) para que se sobrescriban los valores del citómetro correspondientes a **FSC Area Scaling** (Escala del área de FSC).
- 12. En la barra de menús, seleccione **Experiment** > **New Specimen** (Experimento > Nueva muestra).

Se abrirá el cuadro de diálogo **Panel Templates** (Plantillas de panel).

- 13. Vaya hasta la ficha **BD Panels** (Paneles BD) y seleccione la plantilla OneFlow ALOT.
- 14. Indique el número de muestras de paciente que desee adquirir en el campo **Copies** (Copias) situado cerca de la parte inferior de la ficha **BD Panels** (Paneles BD). Haga clic en **OK** (Aceptar).

 $25$ 

H.N. 14.733 - M.P. 20.293 Becton Dickinson Argentine SRL 15. Vuelva a dar un nombre a cada muestra, por ejemplo, con el identificador del paciente apropiado delante del nombre de la muestra.

**NOTA** Si tiene que volver a procesar una muestra de paciente concreta, sitúe el puntero de tubo actual en el tubo que quiera volver a procesar. Haga clic en **Next Tube** (Siguiente tubo) en el **Acquisition Dashboard** (Cuadro de adquisición) para crear otro tubo para ese paciente. No seleccione **Experiment** > **New Tube** (Experimento > Tubo nuevo) en la barra de menús, ni utilice el icono **New Tube** (Tubo nuevo) de la barra de menús del **Browser** (Navegador) para crear el tubo adicional que se va a adquirir; no se introducirá información en las etiquetas ni en los campos del código de barras.

**NOTA** Si quiere adquirir muestras de pacientes adicionales en el experimento, repita los pasos 12 a 15 para añadir nuevas muestras. Se abrirán dos cuadros de diálogo **Confirm** (Confirmar) en los que se le preguntará si desea crear otra hoja de trabajo Adquisición de ALOT o Análisis de ALOT. Haga clic en **Cancel** (Cancelar) en cada uno de ellos.

- 16. En la barra de menús, seleccione **Experiment** > **Experiment Layout** (Experimento > Diseño del experimento) y desplácese hasta la ficha **Keywords** (Palabras clave).
- 17. Resalte la palabra clave **Product ID** (Identificador de producto) correspondiente al tubo adecuado y escanee el código de barras que hay en la etiqueta del tubo BD OneFlow ALOT (C).

**NOTA** Si no puede escanear el código de barras de la etiqueta del tubo, consulte la sección Los resultados de los estudios de comparación de métodos y equivalencia indican que los dos sistemas son básicamente equivalentes..

18. Añada manualmente la información adecuada a las demás palabras clave según sea necesario.

wave Karina Valeria Traverso Co-Directora Técnica / Apoderada M.N. 14.733 - M.P. 20.293 Becton Dickinson Argentina SRL

19. Haga clic en **OK** (Aceptar) para cerrar **Experiment Layout** (Diseño del experimento).

#### **Adquisición de la muestra teñida**

Para los citómetros de flujo BD FACSLyric:

El ensayo recopilará automáticamente 100 000 eventos totales. No podrá adjuntar la cantidad de eventos que desea recopilar una vez que haya comenzado la adquisición. Por lo tanto, si lo necesita, cambie la cantidad de eventos que desea recopilar antes de iniciar la adquisición. Para cambiar la cantidad de eventos que desea recopilar, consulte la *Guía de aplicación de BD OneFlow*™ *para leucemias agudas para citómetros de flujo BD FACSLyric™*. Se puede determinar un número clínicamente relevante de células según considere el profesional sanitario correspondiente.

Para adquirir la muestra:

1. En la barra **Worklist Controls** (Controles de la lista de trabajo), seleccione **Run All** (Ejecutar todo) en el menú **Run** (Ejecutar) para ejecutar toda la lista de trabajo desde el principio.

Para adquirir un tubo determinado, también puede establecer el puntero de ejecución en la muestra que desea procesar y seleccionar **Run from Pointer** (Ejecutar desde puntero) en el menú **Run** (Ejecutar).

- 2. Agite cada tubo entre 3 y 5 segundos a baja velocidad inmediatamente antes de la adquisición.
- 3. Siga las indicaciones del software para cargar o descargar tubos.

Se abrirá la hoja de trabajo OneFlow ALOT Acquisition. La hoja de adquisición contiene gráficos de puntos y regiones para identificar células, leucocitos y linfocitos CD45neg./débil.

Karina Valeria Traverso M.N. 14.753 - M.P. 20.293 Becton Dickinson Argentina SRL

4. Examine cada gráfico de puntos de la hoja de adquisición.

**NOTA** El tiempo de vista previa es de 10 segundos, tras el cual, los datos se registran automáticamente. No aumente el tiempo de vista previa, ya que correría el riesgo de perder la muestra a causa de un volumen insuficiente.

5. Si parece que se van a recopilar menos de 100 000 eventos, supervise el volumen de la muestra y haga clic en **Stop Tube** (Detener tubo) en la barra **Worklist Controls** (Controles de la lista de trabajo) para detener la adquisición antes de que el tubo se quede seco.

**NOTA** El ensayo recopilará automáticamente 100 000 eventos totales. Si el ensayo no puede recopilar un total de 100 000 eventos, la adquisición se detendrá después de 5 minutos. Sin embargo, asegúrese de supervisar el volumen de la muestra y haga clic en **Stop Tube** (Detener tubo) en la barra **Worklist Controls** (Controles de la lista de trabajo) para detener la adquisición antes de que el tubo se quede seco. Para cambiar los criterios de detención, consulte la *Guía de aplicación de BD OneFlow*™ *para leucemias agudas para citómetros de flujo BD FACSLyric™*.

Consulte las *Instrucciones de uso del sistema clínico BD FACSLyric™* para obtener más información.

Para los citómetros de flujo BD FACSCanto II:

- 1. En el **Browser** (Navegador), expanda la muestra apropiada y sitúe el puntero de tubo actual en dicho tubo.
- 2. Seleccione la ficha de la hoja de trabajo **BD OneFlow ALOT Acquisition**.
- 3. Agite el tubo con la tinción a baja velocidad durante 3–5 segundos.
- 4. Introduzca el tubo en el citómetro. Ajuste la velocidad de flujo a **Medium** (Media) en el **Acquisition Dashboard** (Cuadro de adquisición). Haga clic en **Acquire Data** (Adquirir datos).

Kariha Valeria Traver Kariha Valeria Havenada<br>Co-Directors Tecnica / Apoderada M.N. 14,733 - M.P. 20,293 M.N. 14.733 - M.P. 20.2318<br>Becton Dickinson Argentina SRL

- 5. Compruebe que la población esté a escala y ajuste el área de selección en el primer gráfico de la hoja de trabajo Adquisición de ALOT para excluir residuos, en caso necesario.
- 6. Haga clic en **Record Data** (Registrar datos) en el **Acquisition Dashboard** (Cuadro de adquisición) para recopilar los eventos totales.

**NOTA** La plantilla recopila automáticamente 100 000 eventos totales2. Si fuese necesario, use el menú del **Acquisition Dashboard** (Cuadro de adquisición) para seleccionar una cantidad distinta de eventos que adquirir. Se puede determinar un número clínicamente relevante de células según considere el profesional sanitario correspondiente.

7. Analice los gráficos de puntos de la hoja de trabajo Adquisición de ALOT y ajuste las áreas de selección según sea necesario.

Algunos gráficos de puntos podrían tener un aspecto distinto a los de otros experimentos. El gráfico de puntos FSC-A frente a SSC-A inicial, que sirve para identificar células y eliminar residuos, puede estar comprimido. Esto se debe a que los valores diana se utilizan para crear los ajustes de la aplicación. Los valores los especifica el consorcio EuroFlow.

**NOTA** Aumente los gráficos de puntos mientras ajusta las áreas de selección para que pueda ver las poblaciones de interés con más facilidad. Tras ajustar las regiones, devuelva el gráfico de puntos a su tamaño original.

El gráfico de puntos FSC-A frente a SSC-A se utiliza para identificar las células.

El gráfico de puntos CD45 V500-A frente a SSC-A a partir de la población Cells (Células) se utiliza para identificar la población de leucocitos.

weeve Karina Valeria Traverso Co-Directora Técnica / Apoderada M.N. 14.733 - M.P. 20.293 Becton Dickinson Argentina SRL

El gráfico de puntos CD45 V500-A frente a SSC-A a partir de la población Leukocytes (Leucocitos) se utiliza para identificar la población de CD45neg./débil.

Los gráficos de puntos restantes no contienen áreas de selección. Se incluyen para evaluar la tinción de la población de CD45neg./débil con todos los anticuerpos y, por consiguiente, sirven como control de calidad interno para el tubo.

**NOTA** Consulte la *Guía de aplicación de BD OneFlow*™ *para leucemias agudas* para ver ejemplos de los gráficos de puntos que muestran poblaciones de células normales en la hoja de trabajo Adquisición de ALOT.

- 8. Continúe hasta que haya adquirido todos los tubos.
- 9. En la barra de menús, seleccione **File** > **Export** > **Experiments** (Archivo > Exportar > Experimentos) y seleccione la opción **Directory Export** (Exportación de directorio). Haga clic en **OK** (Aceptar).

#### **Análisis de datos con el software BD FACSuite Clinical**

1. Sitúe el puntero de ejecución en la muestra correspondiente del panel **Worklist Entries** (Entradas de lista de trabajo).

Se abrirá el informe de laboratorio OneFlow ALOT en la pestaña **Laboratory Report** (Informe de laboratorio).

2. Revise el informe de laboratorio OneFlow ALOT.

La primera página del informe de laboratorio muestra información sobre la muestra y el tubo, estadísticas de población y mensajes de CC si se ha generado alguno.

**NOTA** Las poblaciones con una cantidad de eventos escasa podrían indicar 0,0 % en %Parent (%Matriz) o %Grandparent (%Matriz de la matriz). Esto se debe al redondeo del resultado para mostrar un solo decimal del software BD FACSuite Clinical.

Karina Valeria Traverso Karina Valuria / Apoderada M.N. 14.733 - M.P. 20.293 Becton Dickinson Argentina SRL

30

3. Analice los gráficos de puntos de la página 2 del informe de laboratorio y ajuste las regiones según sea necesario.

Los gráficos de puntos de la página 2 del informe de laboratorio ofrecen un análisis celular de alto nivel, ya que identifican las células, los singletes de FSC, los singletes de SSC, los leucocitos y los linfocitos CD45neg./débil.

**NOTA** Aumente los gráficos de puntos mientras ajusta las áreas de selección para que pueda ver las poblaciones de interés con más facilidad. Tras ajustar las regiones, devuelva el gráfico de puntos a su tamaño original.

Consulte la *Guía de aplicación de BD OneFlow*™ *para leucemias agudas para citómetros de flujo BD FACSLyric™* para ver ejemplos de gráficos de puntos que muestran poblaciones de células normales.

4. Analice los gráficos de puntos de la página 3 del informe de laboratorio y ajuste las regiones según sea necesario.

Se usan los gráficos de puntos de la página 3 del informe para identificar y analizar las células T y las células B en la muestra.

5. Analice los gráficos de puntos de la página 4 del informe de laboratorio y ajuste las regiones según sea necesario.

Se usan los gráficos de puntos de la página 4 del informe para identificar y analizar las células no linfoides.

6. Analice los gráficos de puntos de la página 5 del informe de laboratorio y ajuste las regiones según sea necesario.

Se usan los gráficos de puntos de la página 5 del informe para identificar y analizar los linfocitos CD45neg./débil en la muestra.

7. Analice la página 6 del informe de laboratorio.

En la página 6 del informe de laboratorio se presentan el lote y las fechas de caducidad del reactivo BD CS&T Beads y BD OneFlow,

**Lack Mark Strates Contained Section** Becton Dickinson Argentine SRL

los parámetros de referencia, los parámetros del tubo y la configuración del citómetro.

8. (Opcional) Seleccione la pestaña **Physician Report** (Informe del médico) para ver el informe.

El informe del médico de OneFlow ALOT contiene un resumen de alto nivel de los resultados del estudio.

9. (Opcional) Seleccione la pestaña **Supplemental Report** (Informe complementario) para añadir gráficos de puntos adicionales y seguir analizando la muestra.

Consulte la *Guía de aplicación de BD OneFlow*™ *para leucemias agudas para citómetros de flujo BD FACSLyric™* para obtener información.

**ADVERTENCIA** Cualquier región seleccionada que se elimine en este Supplemental Report (Informe complementario) se reflejará en el Laboratory Report (Informe de laboratorio) y el Physician Report (Informe del médico). Cualquier región seleccionada que se cree en este Supplemental Report (Informe complementario) podrá reflejarse en el Laboratory Report (Informe de laboratorio).

**ADVERTENCIA** No añada gráficos de puntos ni regiones a Laboratory Report (Informe de laboratorio) ni a Physician Report (Informe del médico). No se podrán eliminar e invalidarán el informe.

- 10. Seleccione la pestaña **Laboratory Report** (Informe de laboratorio).
- 11. Haga clic en **Approved** (Aprobado).

Se abre el cuadro de diálogo **ESignature** (Firma electrónica).

- 12. Seleccione un ID de usuario.
- 13. Escriba la contraseña.
- 14. (Opcional) Introduzca comentarios.

Deue Karina Valeria Traverso Co-Directora Técnica / Apoderada M.N. 14.733 - M.P. 20.293 Becton Dickinson Argentina SRL

15. Haga clic en **Sign** (Firmar).

Se añaden el ID de usuario del firmante, la fecha y la hora y los comentarios en la casilla de firma electrónica de los tres informes.

Consulte las *Instrucciones de uso del sistema clínico BD FACSLyric™* para obtener más información y opciones de exportación.

#### **Análisis de los datos con el software BD FACSDiva**

- 1. En la barra de menús, seleccione **File** > **Import** > **Experiments** (Archivo > Importar > Experimentos).
- 2. Seleccione el experimento que desee analizar. Haga clic en **Import** (Importar).

Se abrirá el experimento con las hojas de trabajo de adquisición y análisis asociadas.

- 3. Seleccione la ficha de la hoja de trabajo **BD OneFlow ALOT Analysis**.
- 4. Analice los gráficos de puntos de la página 1 de la hoja de trabajo Análisis de ALOT y ajuste las áreas de selección según sea necesario.

Algunos gráficos de puntos podrían tener un aspecto distinto a los de otros experimentos. El gráfico de puntos FSC-A frente a SSC-A inicial, que sirve para identificar células y eliminar residuos, puede estar comprimido. Esto se debe a que los valores diana se utilizan para crear los ajustes de la aplicación. Los valores los especifica el consorcio EuroFlow.

**NOTA** Aumente los gráficos de puntos mientras ajusta las áreas de selección para que pueda ver las poblaciones de interés con más facilidad. Tras ajustar las regiones, devuelva el gráfico de puntos a su tamaño original.

En los tres primeros gráficos de puntos de la página 1 de la hoja de trabajo Análisis de ALOT se identifican las células y los singletes

**Juan Angelia** Trans Kariha Valeria Iravelau<br>Co-Directors Tecnica / Apoderada<br>M.N. 14,733 - M.P. 20,293<br>SRI M.N. 14.733 - M.P. 20.235<br>Becton Dickinson Argentina SRL

33

de FSC y SSC. Los residuos y los dobletes se excluyen al ajustar las áreas de selección.

Examine la población Leukocytes (Leucocitos) en el gráfico de puntos CD45 V500-A frente a SSC-A a partir del área de selección SSC Singlets (Singletes SSC).

Examine la población de CD45neg./débil en el gráfico de puntos CD45 V500-A frente a SSC-A a partir del área de selección Leukocytes (Leucocitos).

El gráfico de puntos CD34 PerCP-Cy5.5-A frente a SSC-A no tiene ninguna área de selección y se utiliza para fines informativos.

**NOTA** Consulte la *Guía de aplicación de BD OneFlow*™ *para leucemias agudas* para ver ejemplos de los gráficos de puntos que muestran poblaciones de células normales en la hoja de trabajo Análisis de ALOT.

5. Analice los gráficos de puntos que identifican las células T, en la mitad superior de la página 2 de la hoja de trabajo Análisis de ALOT, y ajuste las áreas de selección según sea necesario.

Las células que expresan CD3 citoplasmático (cyCD3+) se identifican en el gráfico de puntos cyCD3 V450-A frente a SSC-A a partir de la población Leukocytes (Leucocitos).

Las células T se identifican en el gráfico de puntos CD3 APC-H7-A frente a cyCD3 V450-A a partir de la población de cyCD3+. Las células cyCD3+ se caracterizan en los gráficos de puntos restantes.

6. Analice los gráficos de puntos que identifican las células B, en la mitad inferior de la página 2 de la hoja de trabajo Análisis de ALOT, y ajuste las áreas de selección según sea necesario.

Las células CD19+ se identifican en el gráfico de puntos CD19 PE-Cy7-A frente a SSC-A a partir de la población Leukocytes (Leucocitos).

Karina Valeria Traverso Karina Valeria Indicates M.N. 14.733 - M.P. 20.293 Becton Dickinson Argentina SRL

Las células B se identifican en el gráfico de puntos cyCD79a PE-A frente a CD19 PE-Cy7-A a partir de la población de CD19+. Las células CD19+ se caracterizan en los gráficos de puntos restantes.

7. Analice los gráficos de puntos que identifican las células no linfoides, en la página 3 de la hoja de trabajo Análisis de ALOT, y ajuste las áreas de selección según sea necesario.

Las células no linfoides se identifican en el gráfico de puntos CD45 V500-A frente a SSC-A a partir de la población NOT(cyCD3+ OR CD19+) (NO[cyCD3+ NI CD19+]).

Las células que expresan mieloperoxidasa citoplasmática (cyMPO+) se identifican en el gráfico de puntos cyMPO FITC-A frente a SSC-A a partir de la población Non-Lymphoid (No linfoide). Las células no linfoides se caracterizan en los gráficos de puntos restantes.

8. Analice los gráficos de puntos que identifican las células CD45neg./débil, en la página 4 de la hoja de trabajo Análisis de ALOT, y ajuste las áreas de selección según sea necesario.

Las células CD45neg./débil se identifican en el gráfico de puntos CD45 V500-A frente a SSC-A a partir de la población Leukocytes (Leucocitos).

Las células CD45neg./débilCD34+ se identifican en el gráfico de puntos CD34 PerCP-Cy5.5-A frente a SSC-A a partir de la población de CD45neg./débil.

Los gráficos de puntos restantes representan la expresión de cada uno de los marcadores en combinación con CD34 para la población de CD45neg./débil.

9. Examine los resultados del cuadro de estadísticas de la página 5 de la hoja de trabajo Análisis de ALOT.

Confirme que todas las palabras clave figuran en el cuadro de estadísticas. Si falta alguna palabra clave, consulte la sección Los

Kariha Valesia Trav Karina Valesia (Apodera)<br>E6-Directors Tecnica / Apodera<br>M.N. 14.733 - M.P. 20.203 Be-Director 14.733 - M.P. 20.203<br>Becton Dickinson Argentina SRL

resultados de los estudios de comparación de métodos y equivalencia indican que los dos sistemas son básicamente equivalentes..

10. Realice más análisis según sea necesario.

**NOTA** Las áreas de selección proporcionadas en los gráficos de puntos de la hoja de trabajo Análisis de ALOT sirven para analizar poblaciones de células normales y atípicas en la muestra. Las poblaciones de células atípicas precisarán análisis adicionales.

11. Guarde la hoja de trabajo Análisis de ALOT como PDF.

**NOTA** La hoja de trabajo Análisis de ALOT es una hoja de trabajo global. Cualquier área de selección que se ajuste al analizar una muestra en una hoja de trabajo global cambiará en los archivos analizados anteriormente. Los PDF guardados anteriormente no cambiarán, pero si vuelve a una hoja de trabajo global analizada anteriormente, tendrá que reajustar las áreas de selección de forma que se ajusten a lo que fueron anteriormente.

- 12. (Opcional) Haga clic en **Print** (Imprimir) para imprimir la hoja de trabajo Análisis de ALOT.
- 13. Analice la siguiente muestra.

#### **9. LIMITACIONES**

• El uso de anticuerpos monoclonales terapéuticos para el tratamiento del paciente puede interferir en el reconocimiento de los antígenos diana por este reactivo. Esto debe tenerse en cuenta cuando se analizan muestras de pacientes sometidos a este tipo de tratamiento. BD Biosciences no ha caracterizado el efecto de la presencia de anticuerpos terapéuticos en el rendimiento de este reactivo.

**Sacha Comments** Karina Valeria Traverso H.N. 14,733 - M.P. 20.293 Becton Dickinson Argentina SRL

- El uso de este reactivo para la evaluación del diagnóstico de trastornos hematológicos debe realizarse en el contexto de un análisis inmunofenotípico detallado, incluidos otros marcadores relevantes, por ejemplo, los marcadores incluidos en los paneles de clasificación de EuroFlow y otras pruebas diagnósticas.
- Es obligatorio contar con experiencia en inmunofenotipado y clasificación de leucemias y linfomas para usar BD OneFlow ALOT. Un patólogo, o un profesional equivalente, deberá interpretar los resultados junto con los demás hallazgos clínicos o de laboratorio.
- BD OneFlow ALOT no se ha probado en muestras de pacientes con enfermedad mínima residual (EMR).
- Evite el uso de muestras potencialmente dañadas, incluidas muestras coaguladas, hemolizadas, congeladas o refrigeradas.
- Evite el uso de muestras lipémicas.
- BD OneFlow ALOT no se ha probado con BD FACS™ Universal Loader.

#### **10. CARACTERÍSTICAS DE RENDIMIENTO**

#### **Citómetro de flujo BD FACSLyric**

Se realizaron estudios de precisión sobre la reproducibilidad y la repetibilidad de BD OneFlow ALOT en el BD Research Centre Ireland.

Reproducibilidad y repetibilidad (citómetro de flujo BD FACSLyric)

Se ha realizado un estudio de 5 días en un emplazamiento para evaluar la reproducibilidad y repetibilidad de BD OneFlow ALOT mediante material de control. Los cálculos de precisión se han determinado en tres citómetros de flujo BD FACSLyric y tres operadores. Para ello, se adquirió CD-Chex CD34® Level 3, se procedió a la tinción por duplicado por parte de cada operador y se emplearon tres lotes de BD OneFlow ALOT. Cada operador realizó dos procesamientos por separado en cada uno de los 5 días de prueba.

Karina Valeria Traverso M.N. 14.753 - M.P. 20.293 Becton Dickinson Argentina SRL

Se identificaron tres poblaciones de células como un porcentaje de la población de células indicado en las tablas siguientes. Las tablas muestran la media, la desviación estándar (DE), el coeficiente de variación (% CV) y el límite de confianza (LC) superior al 95 % para la reproducibilidad (reproducibilidad operador/instrumento a operador/instrumento, lote a lote, procesamiento a procesamiento y día a día) y la repetibilidad (precisión durante el procesamiento) de cada porcentaje de subpoblación.

| Subpoblación                                    | Media | DE   | LC de DE<br>superior al<br>95 % | $%$ CV | LC de % CV<br>superior al<br>95 % |
|-------------------------------------------------|-------|------|---------------------------------|--------|-----------------------------------|
| Células B (porcentaje de<br>linfocitos)         | 4.30  | 0,51 | 0,58                            | 11,80  | 13,28                             |
| Células T (porcentaje de<br>linfocitos)         | 25.17 | 2,26 | 2,59                            | 9,00   | 10,12                             |
| Células cyMPO+<br>(porcentaje<br>de leucocitos) | 52,74 | 1,23 | 1,41                            | 2,34   | 2,63                              |

**Tabla 3** Reproducibilidad de porcentajes de subpoblaciones

**Tabla 4** Repetibilidad de los porcentajes de subpoblaciones

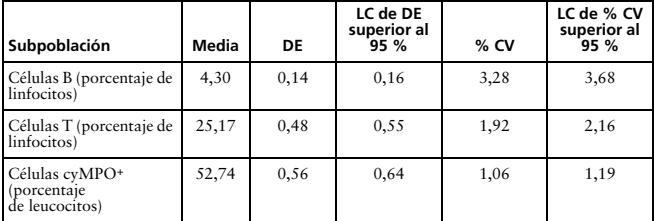

reel carina Valeria Traverso Co-Directora Técnica / Apoderada M.N. 14.733 - M.P. 20.293 Becton Dickinson Argentina SRL

Comparación de los métodos (citómetro de flujo BD FACSLyric)

Se realizó un estudio de comparación de métodos entre el sistema BD OneFlow en el citómetro de flujo BD FACSLyric (método de investigación) y el sistema BD OneFlow en el citómetro de flujo BD FACSCanto II (método comparador) en 3 centros clínicos. El sistema BD OneFlow en BD FACSLyric incluye BD CS&T Beads, BD FC Beads 7-Color Kit, BD FC Beads 5-Color Kit y BD OneFlow ALOT adquiridos en un citómetro de flujo BD FACSLyric de 10 colores (4 azul, 3 rojo, 3 violeta) mediante el software BD FACSuite Clinical v1.3† y el ensayo OneFlow ALOT. El sistema de referencia BD OneFlow en BD FACSCanto II incluye BD FACSDiva CS&T IVD Beads, BD OneFlow Setup Beads, BD FC Beads 8-Color Kit para ensayos BD OneFlow y BD OneFlow ALOT adquiridos en un citómetro de flujo BD FACSCanto II (4-2H-2V) mediante el software BD FACSDiva v8.0.2 y la plantilla OneFlow ALOT. Se inscribieron en el estudio un total de 26 muestras de PB evaluables y 28 muestras de BM evaluables. Las muestras se recopilaron en los anticoagulantes que se indican. Consulte la tabla 5.

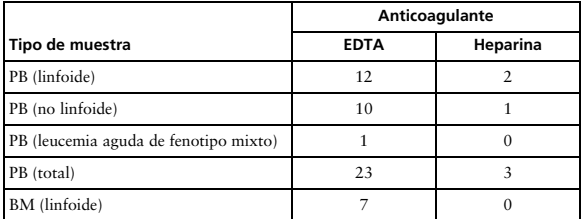

**Tabla 5** Anticoagulantes empleados para recopilar las muestras

Valaria Traverso M.N. 14.733 - M.P. 20.293 Becton Dickinson Argentina SRL

<sup>†</sup> Se ha realizado un estudio de regresión que demuestra la equivalencia entre las versiones 1.3 y 1.4 del software BD FACSuite Clinical.

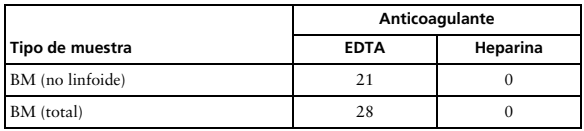

**Tabla 5** Anticoagulantes empleados para recopilar las muestras

Realice la tinción de todas las muestras inscritas antes de que transcurran 23 horas desde su recogida. Todas las muestras teñidas se adquirieron antes de que transcurrieran 33 minutos desde la resuspensión final. S identificaron muestras con poblaciones de población de células hematopoyéticas inmaduras atípicas como linfoides o no linfoides mediante el uso de dos sistemas, y se compararon. Las muestras identificadas como no linfoides incluían muestras con leucemia aguda indiferenciada (AUL). Las muestras identificadas como linfoides incluían 19 muestras de la estirpe linfoide de células B y 2 muestras de la estirpe linfoide de células T.

La concordancia se calculó del siguiente modo:

```
Porcentaje de concordancia global = ((a+d)/(a+b+c+d)) \times 100Porcentaje de concordancia positiva = (a/(a+c))×100
Porcentaje de concordancia negativa = (d/(d+b))×100
```
donde

a = número de muestras identificadas como no linfoides con ambos sistemas;

b = número de identificadas como no linfoides en el citómetro de flujo BD FACSLyric, pero como linfoides en el citómetro de flujo BD FACSCanto II;

c = número de identificadas como linfoides en el citómetro de flujo BD FACSLyric, pero como no linfoides en el citómetro de flujo BD FACSCanto II;

d = número de muestras identificadas como linfoides con ambos sistemas.

Los resultados de las muestras identificadas como linfoides o no linfoides se recogieron en una tabla. Se excluyó una muestra valiosa de la tabla porque correspondía a leucemia aguda de fenotipo mixto. Consulte la tabla 6.

Karina Valeria Traverso<br>Directors Tecnica / Apoderada H.N. 14.733 - M.P. 20.293 Becton Dickinson Argentina SRL

**Tabla 6** Concordancia de la identificación de células hematopoyéticas inmaduras atípicas como linfoides o no linfoides

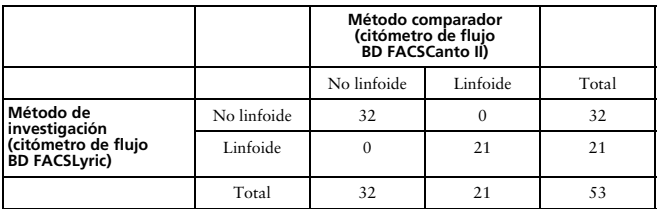

El porcentaje total de concordancia es del 100 %. El límite de confianza inferior al 95 % es 95,75 %.

La concordancia positiva para muestras identificadas como no linfoides es del 100 %. La concordancia negativa para muestras identificadas como linfoides es del 100 %.

Equivalencia (citómetro de flujo BD FACSLyric)

Cada muestra evaluable inscrita en el estudio de comparación de métodos se sometió a una evaluación cualitativa de las poblaciones celulares destinada a determinar la presencia o ausencia de los marcadores críticos de BD OneFlow ALOT. Se analizaron muestras mediante el sistema BD OneFlow en el citómetro de flujo BD FACSLyric y el citómetro de flujo BD FACSCanto II, tal y como se ha descrito más arriba. Se calculó la concordancia general de los dos sistemas a la hora de evaluar la expresión, ya fuera positiva o negativa, de los marcadores indicados en las muestras. Consulte la tabla 7.

M.N. 14.753 - M.P. 20.293 Becton Dickinson Argentina SRL

#### **Tabla 7** Concordancia en la expresión del marcador cualitativo en citómetros de flujo BD FACSLyric y BD FACSCanto II

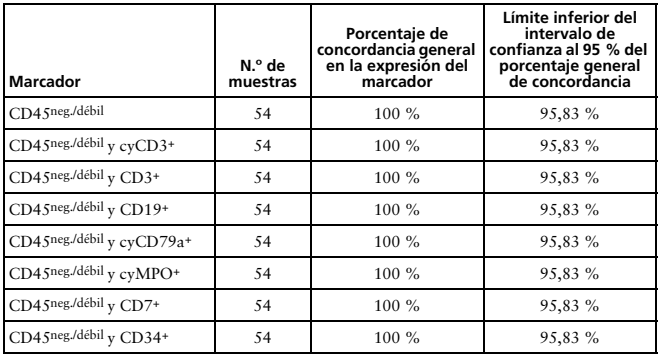

Los resultados de los estudios de comparación de métodos y equivalencia indican que los dos sistemas son básicamente equivalentes.

#### **Citómetro de flujo BD FACSCanto II**

Precisión (citómetro de flujo BD FACSCanto II)

Se realizaron estudios de precisión sobre la reproducibilidad y la repetibilidad de BD OneFlow ALOT en los laboratorios de BD Biosciences en San Jose (California, EE. UU.).

Karina irectors Technoa / 19993 Becton Dickinson Argentina SRL

Dos operadores realizaron por separado dos procesamientos al día en uno de dos citómetros de flujo BD FACSCanto II. Los operadores alternaron el uso de los dos instrumentos cada día durante un periodo de ocho días. Para cada procesamiento, se tiñeron muestras duplicadas de CD-Chex CD34® usando tres lotes de BD OneFlow ALOT por cada operador y, a continuación, se adquirieron y analizaron usando la plantilla OneFlow ALOT del software BD FACSDiva.

#### Reproducibilidad

Se identificaron tres poblaciones de células como un porcentaje de las poblaciones de células indicado en la tabla 8. Se calculó la reproducibilidad de los porcentajes de subpoblaciones para cada una de las poblaciones de células. La reproducibilidad consta de cuatro componentes: operador/instrumento a operador/instrumento, lote a lote, ejecución a ejecución/reproducibilidad día a día.

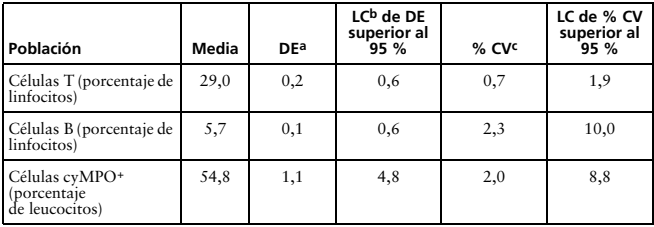

**Tabla 8** Reproducibilidad de porcentajes de subpoblaciones

a. DE = desviación estándar

 $h \cdot lC =$ límite de confianza

c. % CV = porcentaje de coeficiente de variación

Deue Karina Valeria Traverso o-Directora Técnica / Apoderada M.N. 14.733 - M.P. 20.293 Becton Dickinson Argentina SRL

Repetibilidad

Se identificaron tres poblaciones de células como un porcentaje de la población de células indicado en la tabla 9. Se calculó la precisión durante el procesamiento (repetibilidad tubo a tubo) de los porcentajes de subpoblación para cada población de células.

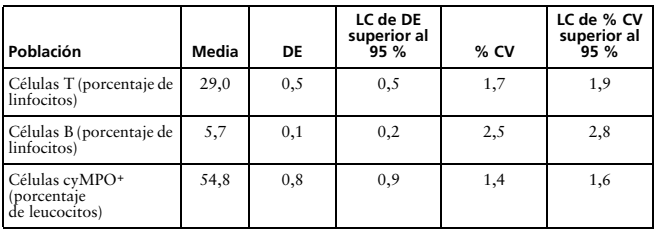

**Tabla 9** Repetibilidad de los porcentajes de subpoblaciones

Comparación de los métodos (citómetro de flujo BD FACSCanto II)

Se realizó un estudio de comparación directa entre el sistema BD OneFlow en el citómetro de flujo BD FACSCanto II y el sistema EuroFlow en el citómetro de flujo BD FACSCanto II en 5 centros clínicos externos. El sistema BD OneFlow consta de BD OneFlow Setup Beads, BD FC Beads para la compensación y el reactivo BD OneFlow ALOT. El sistema de referencia EuroFlow consta de partículas de calibración Sphero™ Rainbow (8 picos), células teñidas en un solo color para la compensación y los cócteles de reactivos EuroFlow correspondientes. Ambos métodos utilizan BD FACSDiva CS&T IVD beads para realizar el control de calidad del instrumento. Con los dos sistemas, se identificaron y compararon poblaciones de células hematopoyéticas inmaduras atípicas de 93 pacientes. Se incluyeron en el estudio un total de 37 muestras de PB y 56 muestras de BM. Se realizó la tinción de las muestras de PB y BM antes de que

Kariha Valeria Haveradora<br>26-Directora Técnica / Apodera H.N. 14.733 - N.P. 20.293 M.N. 14,733 - N.P. 20,293<br>ecton Dickinson Argentina SRL

44

transcurrieran 24 horas desde su recogida. Las muestras teñidas se adquirieron antes de que transcurrieran 45 minutos desde la tinción. Las muestras con poblaciones de células hematopoyéticas inmaduras se identificaron como linfoides o no linfoides. Las muestras identificadas como no linfoides incluían muestras con leucemia aguda indiferenciada (AUL). Las muestras identificadas como linfoides incluían 37 muestras de la estirpe linfoide de células B y 7 muestras de la estirpe linfoide de células T.

La concordancia se calculó del siguiente modo:

Porcentaje de concordancia global = ((a+d)/(a+b+c+d))×100

donde

a = número de muestras identificadas como no linfoides con ambos sistemas;

b = número de muestras identificadas como no linfoides con el sistema BD OneFlow, pero identificadas como linfoides con el sistema EuroFlow;

c = número de muestras identificadas como linfoides con el sistema BD OneFlow, pero identificadas como no linfoides con el sistema EuroFlow;

d = número de muestras identificadas como linfoides con ambos sistemas.

Los resultados de las muestras identificadas como linfoides o no linfoides se recogieron en una tabla. Consulte la tabla 10.

**Tabla 10** Concordancia de la identificación de células hematopoyéticas inmaduras atípicas como linfoides o no linfoides

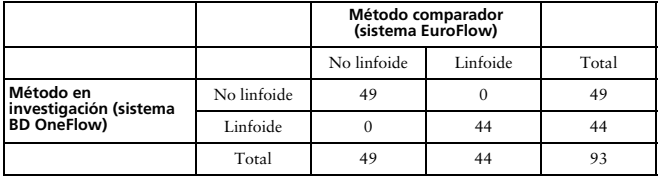

El porcentaje total de concordancia es del 100 %. El límite de confianza inferior al 95 % es del 96,8 %.

Karina Valeria Traverso ctora Tecnica / Apoderada M.N. 14.753 - M.P. 20.293 Becton Dickinson Argentina SRL

Equivalencia (citómetro de flujo BD FACSCanto II)

Cada muestra se sometió a una evaluación cualitativa de las poblaciones celulares destinada a determinar la presencia o ausencia de los marcadores críticos de BD OneFlow ALOT. Las muestras se analizaron con el sistema BD OneFlow y el sistema EuroFlow correspondiente descrito anteriormente. Se calculó la concordancia general de los dos sistemas a la hora de evaluar la expresión, ya fuera positiva o negativa, de los marcadores indicados en las muestras. Consulte la tabla 11.

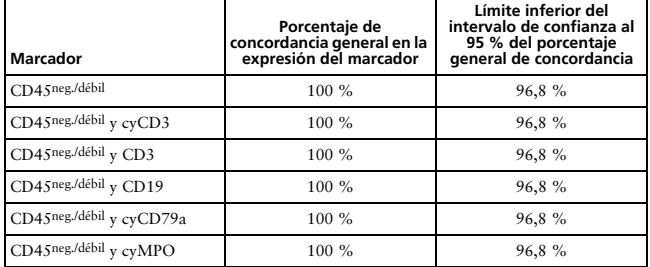

**Tabla 11** Equivalencia del sistema BD OneFlow y el sistema EuroFlow

Los resultados de los estudios de comparación de métodos y equivalencia indican que los dos sistemas son básicamente equivalentes.

M.N. 14.753 - M.P. 20 Becton Dickinson Argentina SRL

### **11. SOLUCIÓN DE PROBLEMAS**

Problemas con la preparación o la tinción de las células

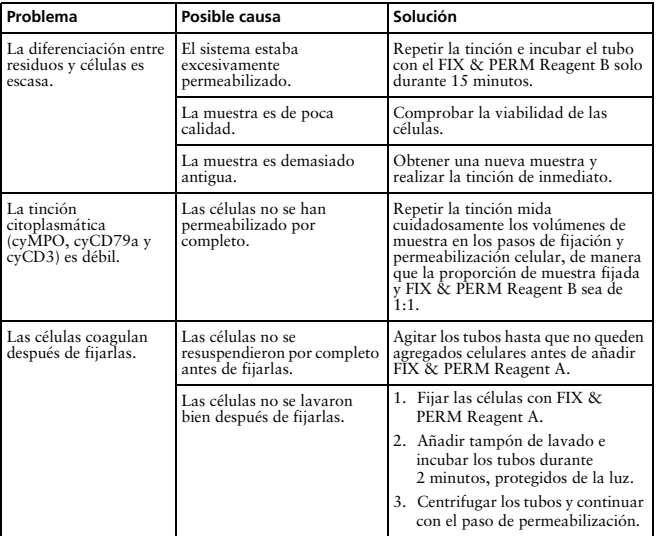

valeria Traverso Karina Valeria Traverso<br>C6-Directors Tecnica / Apoderada<br>Becton Dickinson Argentina SRL Karina

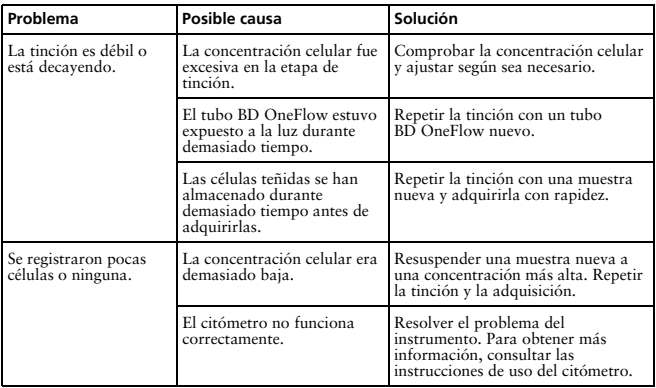

Problemas al usar BD OneFlow ALOT en citómetros de flujo BD FACSLyric:

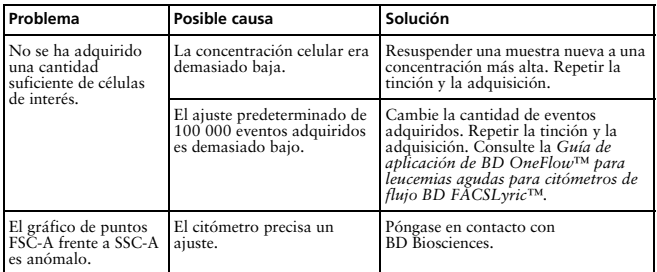

Deue Karina Valeria Traverso Co-Directora Técnica / Apoderada<br>M.N. 14.733 - M.P. 20.293 Becton Dickinson Argentina SRL

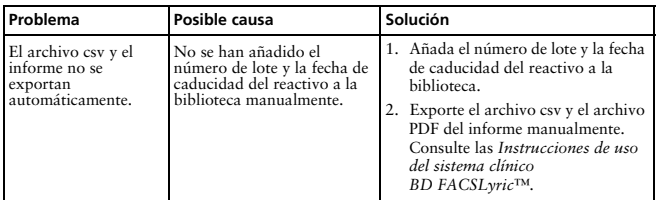

#### Problemas al usar BD OneFlow ALOT en citómetros de flujo BD FACSCanto II:

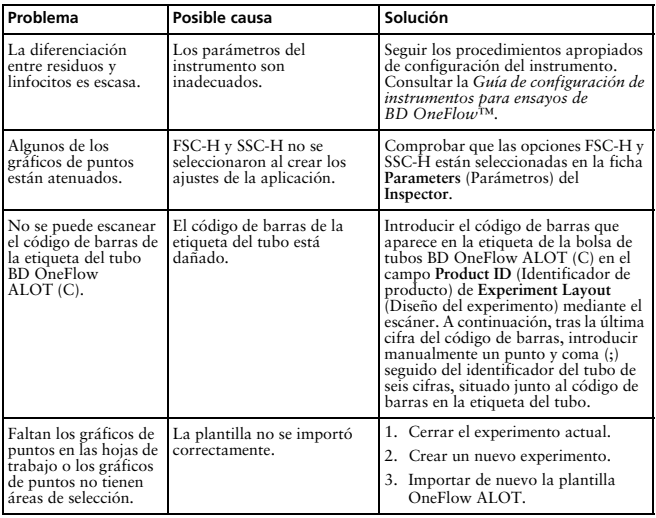

Valeria Traverso Karina Valeria (Francisco)<br>Directora Técnica / Apoderada<br>M.N. 14.753 - M.P. 20.293 M.N. 14.733 - M.P. 202223

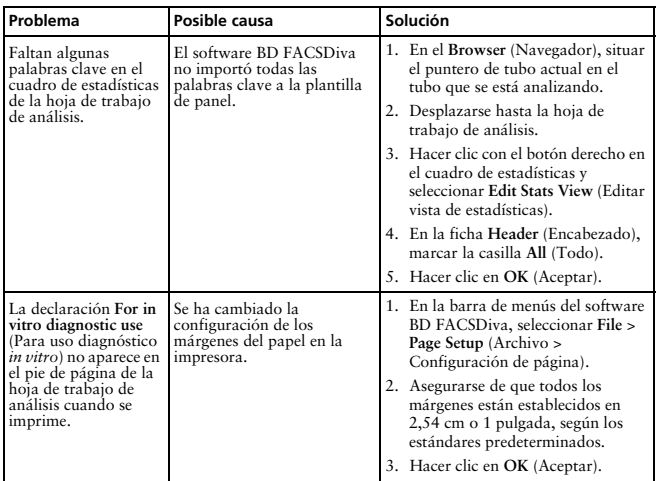

#### **GARANTÍA**

A menos que se indique lo contrario en alguna de las condiciones generales de venta de BD para clientes fuera de Estados Unidos, se aplica la garantía siguiente a la compra de estos productos.

SE GARANTIZA ÚNICAMENTE QUE LOS PRODUCTOS VENDIDOS SE AJUSTAN A LA CANTIDAD Y AL CONTENIDO INDICADOS EN LA ETIQUETA, O EN EL ETIQUETADO DEL PRODUCTO, EN EL MOMENTO DE SUMINISTRARLO AL COMPRADOR. POR EL PRESENTE, BD RENUNCIA A CUALQUIER OTRA GARANTÍA, EXPRESA O IMPLÍCITA, INCLUIDAS LAS GARANTÍAS DE COMERCIABILIDAD E IDONEIDAD PARA UN FIN DETERMINADO Y DE NO INFRACCIÓN. LA ÚNICA RESPONSABILIDAD DE BD QUEDA LIMITADA A LA SUSTITUCIÓN DE LOS PRODUCTOS O AL REEMBOLSO DEL PRECIO DE COMPRA. BD NO ES RESPONSABLE DE LOS DAÑOS A LA PROPIEDAD NI DE NINGÚN DAÑO ACCIDENTAL O DERIVADO, INCLUIDOS DAÑOS PERSONALES O PÉRDIDAS

Kariha Valeria Traversu<br>Co-Directors Tecnica / Apoderada H.N. 14.733 - N.P. 20.293 Becton Dickinson Argentine SRL

50

#### ECONÓMICAS, CAUSADOS POR EL PRODUCTO.

#### **REFERENCIAS**

- 1 van Dongen JJ, Lhermitte L, Böttcher S, et al. EuroFlow antibody panels for standardized n-dimensional flow cytometric immunophenotyping of normal, reactive and malignant leukocytes. *Leukemia*. 2012;26:1908-1975.
- 2 Kalina T, Flores-Montero J, van der Velden VH, et al. EuroFlow standardization of flow cytometer instrument settings and immunophenotyping protocols. *Leukemia.* 2012;26:1986-2010.
- 3 Pulford KA, Erber WN, Crick JA, et al. Use of monoclonal antibody against human neutrophil elastase in normal and leukaemic myeloid cells. *J Clin Pathol.* 1988;41:853-860.
- 4 Engel P, Wagner N, Tedder TF. CD79 Workshop report. In: Schlossman SF, Boumsell L, Gilks W, et al, eds. *Leucocyte Typing V: White Cell Differentiation Antigens*. New York, NY: Oxford University Press; 1995:667-670.
- 5 Appendix C. Summary of antibody names, code numbers, and donor laboratories. In: McMichael AJ, Beverley PC, Cobbold S, et al, eds. *Leucocyte Typing III: White Cell Differentiation Antigens*. New York, NY: Oxford University Press; 1987:988-993.
- 6 McMichael AJ, Gotch FM. T-cell antigens: new and previously defined clusters. In: McMichael AJ, Beverley PCL, Cobbold S, et al, eds. *Leucocyte Typing III: White Cell Differentiation Antigens*. New York, NY: Oxford University Press; 1987:31-62.
- 7 Greaves MF, Titley I, Colman SM, et al. CD34 cluster workshop report. In: Schlossman SF, Boumsell L, Gilks W, et al, eds. *Leucocyte Typing V: White Cell Differentiation Antigens.* Vol 1. New York, NY: Oxford University Press; 1995:840-846.
- 8 Ling NR, Maclennan ICM, Mason DY. B-cell and plasma cell antigens: new and previously defined clusters. In: McMichael AJ, Beverley PC, Cobbold S, et al, eds. *Leucocyte Typing III: White Cell Differentiation Antigens*. New York, NY: Oxford University Press; 1987:302-335.
- 9 Nadler LM. B Cell/Leukemia Panel Workshop: Summary and Comments. In: Reinherz EL, Haynes BF, Nadler LM, Bernstein ID, eds. *Leukocyte Typing II: Human B Lymphocytes.* Vol 2. New York, NY: Springer-Verlag; 1986:3-43.
- 10 Reiter C. Cluster report: CD7. In: Knapp W, Dörken B, Gilks WR, et al, eds. *Leucocyte Typing IV: White Cell Differentiation Antigens*. New York, NY: Oxford University Press; 1989:341-342.
- 11 Haynes BF. Summary of T-cell studies performed during the Second International Workshop and Conference on Human Leukocyte Differentiation Antigens. In: Reinherz EL, Haynes BF, Nadler LM, Bernstein ID, eds. *Leukocyte Typing II: Human T Lymphocytes.* Vol 1. New York, NY: Springer-Verlag; 1986:3-30.
- 12 Knowles RW. Immunochemical analysis of the T-cell–specific antigens. In: Reinherz EL, Haynes BF, Nadler LM, Bernstein ID, eds. *Leukocyte Typing II: Human T Lymphocytes.* Vol 1. New York, NY: Springer-Verlag; 1986:259-288.

ware Karina Valeria Traverso Co-Directora Técnica / Apoderada M.N. 14.733 - M.P. 20.293 Becton Dickinson Argentina SRL

- 13 Cobbold SP, Hale G, Waldmann H. Non-lineage, LFA-1 family, and leucocyte common antigens: new and previously defined clusters. In: McMichael AJ, Beverley PC, Cobbold S, et al, eds. *Leucocyte Typing III: White Cell Differentiation Antigens*. New York, NY: Oxford University Press; 1987:788-803.
- 14 Rothe G, Schmitz G. Consensus protocol for the flow cytometric immunophenotyping of hematopoietic malignancies. *Leukemia.* 1996;10:877-895.
- 15 Stelzer GT, Marti G, Hurley A, McCoy P, Lovett EJ, Schwartz A. US-Canadian consensus recommendations on the immunophenotypic analysis of hematologic neoplasia by flow cytometry: standardization and validation of laboratory procedures. *Cytometry.* 1997;30:214-230.
- 16 Davis BH, Dasgupta A, Kussick S, Han JY, Estrellado A; on behalf of ICSH/ICCS working group. Validation of cell-based fluorescence assays: practice guidelines from the ICSH and ICCS - Part II - Preanalytical issues. *Cytometry* Part B. 2013;84B:286-290.
- 17 Nicholson JKA, Green TA. Selection of anticoagulants for lymphocyte immunophenotyping: effect of specimen age on results. *J Immunol Methods*. 1993;165:31-35.
- 18 Paxton H, Bendele T. Effect of time, temperature, and anticoagulant on flow cytometry and hematological values. *Ann NY Acad Sci*. 1993;677:440-443.
- 19 Stetler-Stevenson M, Ahmad E, Barnett D et al. *Clinical Flow Cytometric Analysis of Neoplastic Hematolymphoid Cells; Approved Guideline—Second Edition.* Wayne, PA: Clinical and Laboratory Standards Institute; 2005. CLSI document H43-A2.
- 20 Stetler-Stevenson M, Greig B, Yuan C. Flow cytometric specimen collection, processing, and reporting. In: Kottke-Marchant K, Davis BH, eds. *Laboratory Hematology Practice*. First Edition. Hoboken, NJ; Wiley-Blackwell Inc.; 2012:105-114.
- 21 *Protection of Laboratory Workers from Occupationally Acquired Infections; Approved Guideline—Fourth Edition.* Wayne, PA: Clinical and Laboratory Standards Institute; 2014. CLSI document M29-A4.
- 22 Centers for Disease Control. Perspectives in disease prevention and health promotion update: universal precautions for prevention of transmission of human immunodeficiency virus, hepatitis B virus, and other bloodborne pathogens in health-care settings. *MMWR.* 1988;37:377-388.

#### **HISTORIAL**

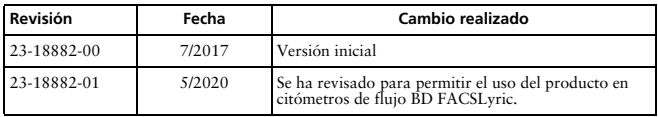

Karina Valeria Traverso So-Dinctora Tecnica / Apoderada M.N. 14.733 - M.P. 20.293 Becton Dickinson Argentina SRL

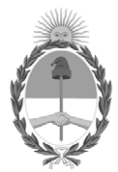

República Argentina - Poder Ejecutivo Nacional Las Malvinas son argentinas

# **Hoja Adicional de Firmas Informe gráfico**

Número: IF-2022-64938701-APN-INPM#ANMAT

**Referencia:** Rótulos e Ifus EX-2021-36759575- -APN-DGA#ANMAT

El documento fue importado por el sistema GEDO con un total de 59 pagina/s.

Digitally signed by Gestion Documental Electronica Date: 2022.06.28 13:06:05 -03:00

Número: 1F-2022-64938701-APN-INPM#ANMAT<br>
CIUDAD DE BUENOS AIRES<br>
Referencia: Rómions e l'inis EX-2021-36759575- - APN-IDGA#ANMAT<br>
El documento fue importado por el sistema GEDO con un total de 59 pagina-s.<br>
Marcela Claudia Instituto Nacional de Productos Médicos Administración Nacional de Medicamentos, Alimentos y Tecnología Médica